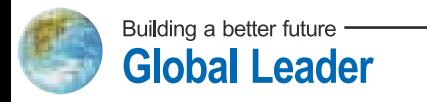

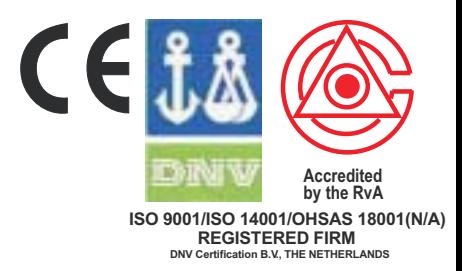

# КАТАЛОГ ЧАСТОТНЫЙ ПРЕОБРАЗОВАТЕЛЬ FRUN<sub>plus</sub>

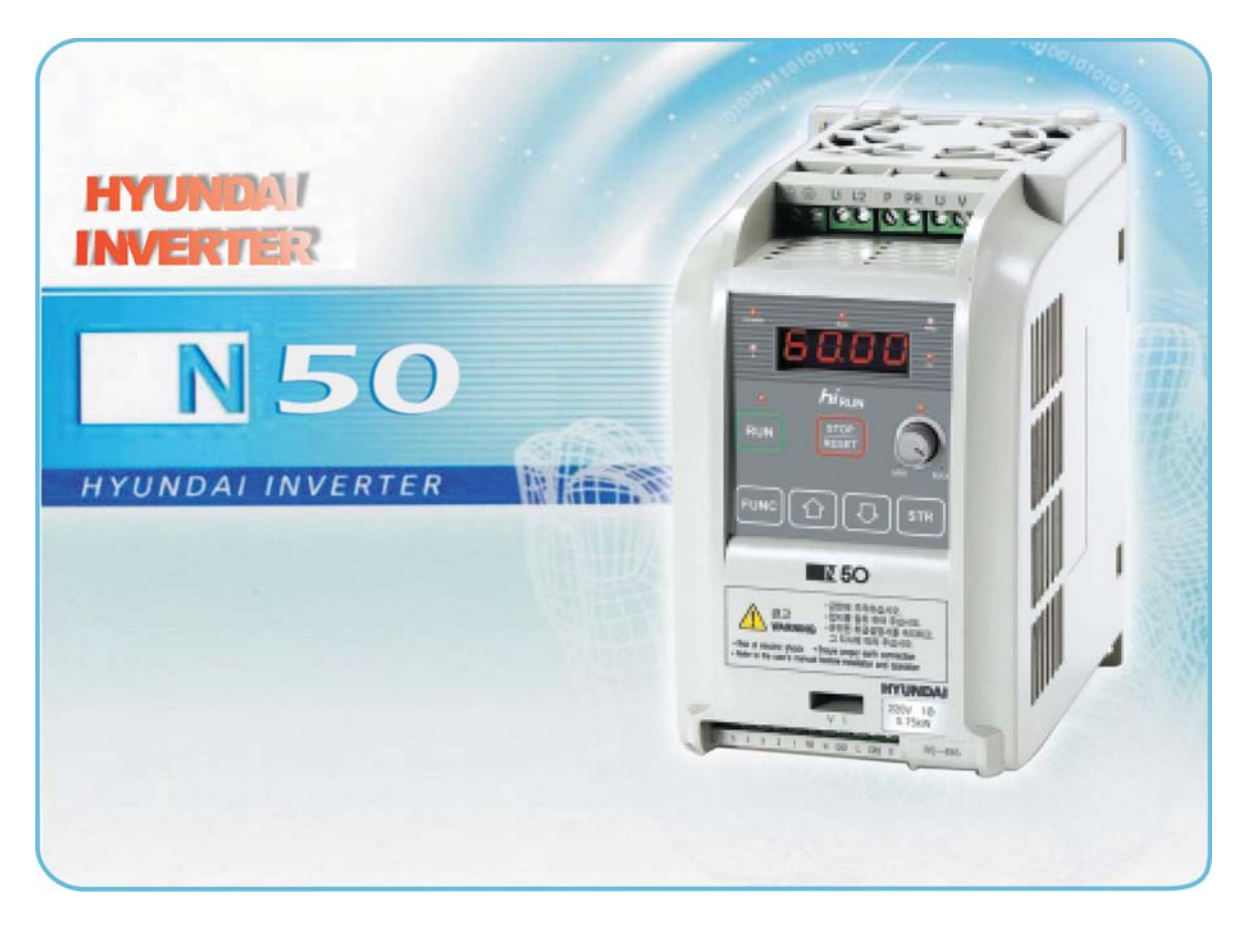

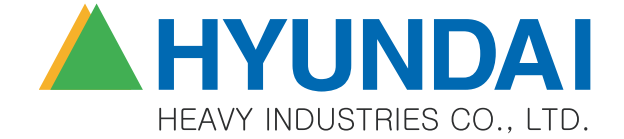

# **ОДНОФАЗНЫЙ ЧАСТОТНЫЙ ПРЕОБРАЗОВАТЕЛЬ ВЕКТОРНОГО ТИПА «ХУНДАЙ» hiRUN N 50**

# **ЧАСТОТНЫЙ ПРЕОБРАЗОВАТЕЛЬ «ХУНДАЙ» hiRUN N 50:**

- Особенно экономичен при использовании однофазного режима на входе.
- Гибкий в применении благодаря возможности выбора различных типов работы.
- Приводные характеристики частотного преобразователя делают его оптимальным для управления электродвигателями не только на высоких, но и на низких скоростях.
- Удобен в эксплуатации благодаря постоянной разработке его изготовителем различных сопутствующих дополнительных приспособлений.

Маркировка моделей частотного преобразователя **hiRUN N 50:**

#### Номер серии

Предельные номинальные характеристики подключаемого электродвигателя (0,75, 1,5, 2,2 кВт) Номинальная мощность сети питания: однофазная, 200 В

Типы частотных преобразователей серии **hiRUN N 50:** Мощность двигателя (кВт) 0,75 1,5 2,2 Однофазное питание, 200 В

## **Мы создаём лучшее будущее!**

Эффективная работа при компактных размерах

# **СОДЕРЖАНИЕ**

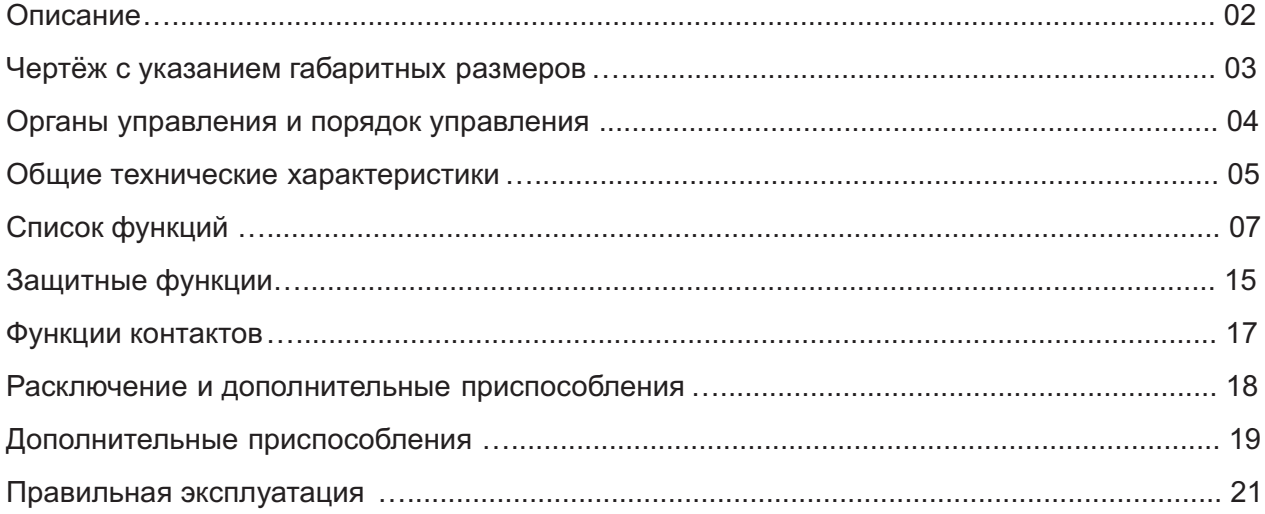

## **ОПИСАНИЕ**

#### **Векторный частотный преобразователь, применяемый только с однофазным режимом на входе.**

- В момент старта и во время работы частотный преобразователь обеспечивает высокий пусковой момент, составляющий 200% и выше даже при таких низких скоростях, как 1 Гц.

## **Эффективность работы возрастает втрое благодаря функции подавления сверхтока.**

- Частотный преобразователь обеспечивает устойчивую работу даже при возникновении мгновенных ударных нагрузок и перегрузок благодаря наличию функции регулировки уровня сверхтока.

- Обеспечивает постоянную скорость даже в моменты внезапных изменений нагрузки благодаря высокой способности восстанавливать скорость.

- Может применяться в составе систем транспортировки, конвейеров и промышленных стиральных машин благодаря своей функции мгновенного подавления тока.

#### **Возможность выбирать различные методы управления**

- Пользователь может с удобством для себя выбирать или управление коммуникацией через интерфейс RS485, или управление аналоговым сигналом.

Аналоговый сигнал

Коммуникация через интерфейс RS485

#### **Компактные размеры облегчают установку частотного преобразователя**

- По сравнению с частотными преобразователями серии N 100, размеры частотного преобразователя N 50 уменьшились на 52 %.

#### **Для удобства пользователей разработаны различные дополнительные приспособления**

- DOP05: Экономичная панель дистанционного управления, имеющая дисплей и органы управления

## **ЧЕРТЁЖ С УКАЗАНИЕМ ГАБАРИТНЫХ РАЗМЕРОВ**

Частотным преобразователем серии N50 удобно управлять с помощью его стандартной цифровой панели оператора.<br>В качестве дополнительного приспособления можно

В качестве дополнительного приспособления можно заказать панель дистанционного управления DOP05.

# **Внешние габариты**

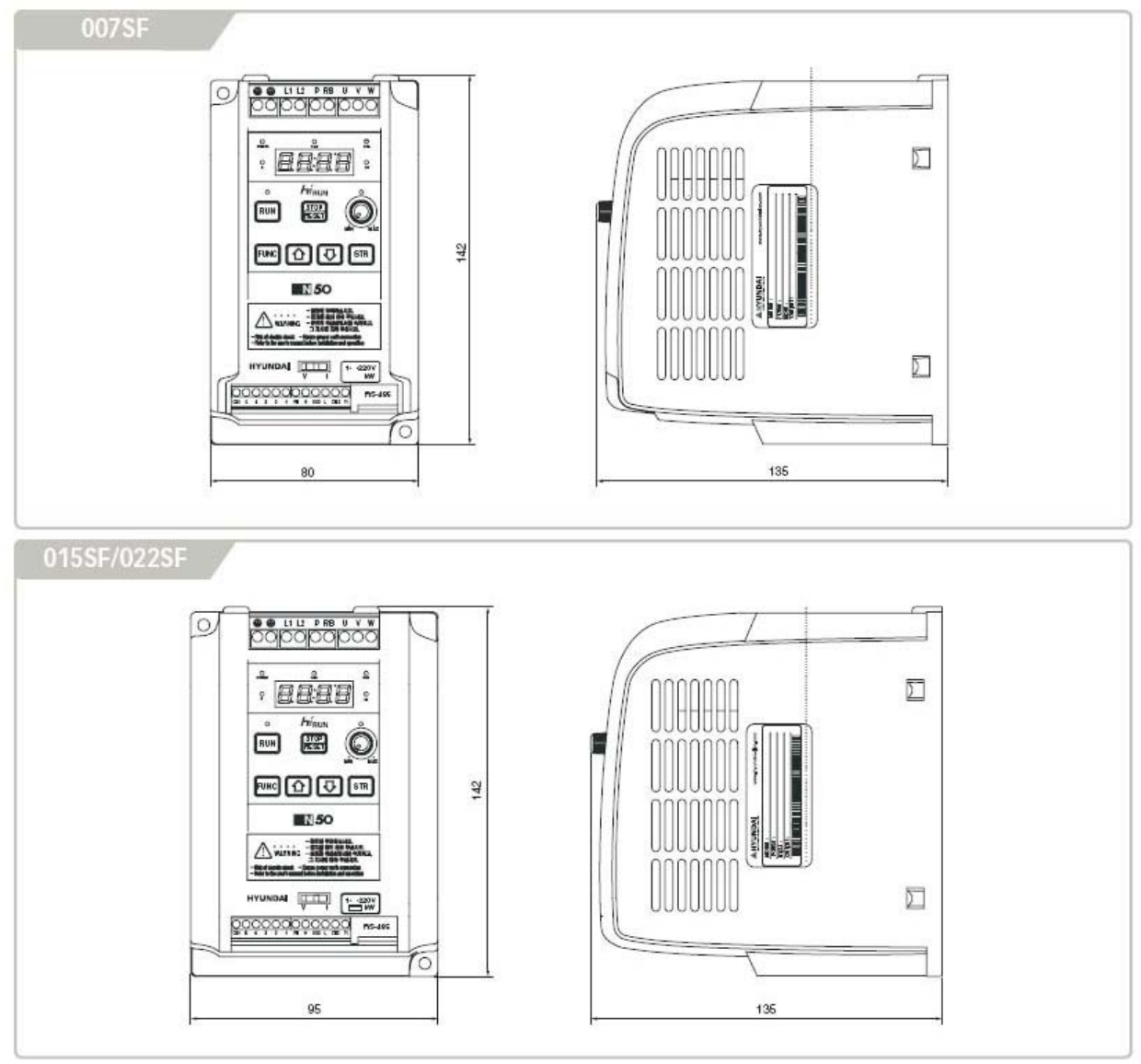

#### **Таблица размерови веса**

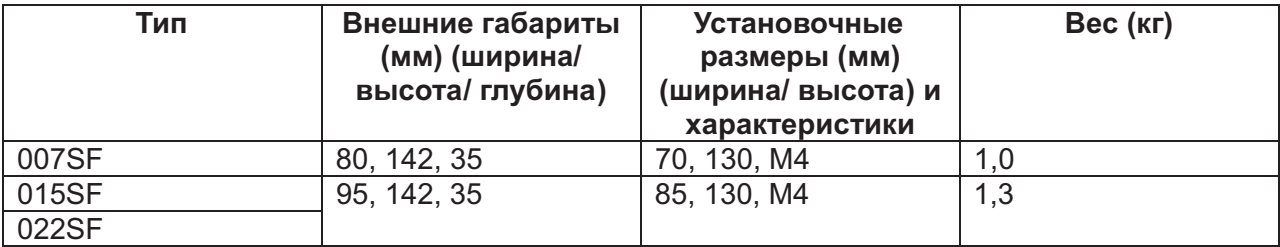

# **ОРГАНЫ УПРАВЛЕНИЯ И ПОРЯДОК УПРАВЛЕНИЯ**

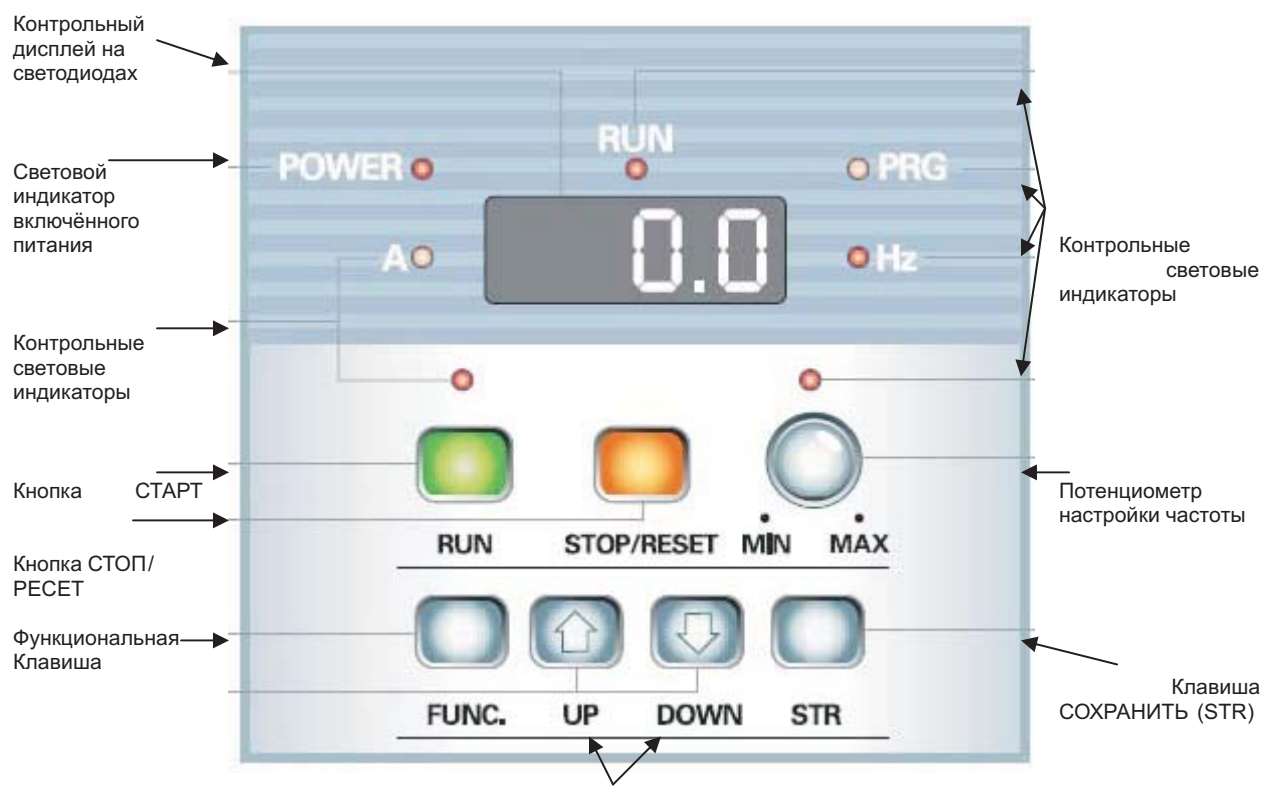

Клавиши ВВЕРХ (UP) и ВНИЗ (DOWN)

#### **Настройка максимальной частоты**

Включите питание. (Дисплей показывает 00 или предыдущее значение частоты.)

Нажмите функциональную клавишу (FUNC.) (На дисплее появится код функции.)

Клавишами ВВЕРХ/ ВНИЗ (UP/DOWN) найдите режим А . (На дисплее появится группа параметров А.)

Нажмите функциональную клавишу (FUNC.). (На дисплее появится А01.)

Три раза нажмите кнопкуВВЕРХ (UP). (На дисплее появится А04.)

Нажмите функциональную клавишу (FUNC.). (На дисплее появится заданная ранее частота.)

Задайте нужное значение частоты клавишами ВВЕРХ/ ВНИЗ (UP/DOWN). (На дисплее появится заданное значение частоты.)

Нажмите клавишуСОХРАНИТЬ В ПАМЯТИ (STR). (Настройка частоты завершена.)

#### **Управление электродвигателем (с помощью потенциометра)**

Включите питание. (На дисплее появятся 0.0 или ранее заданное значение частоты.)

Нажмите кнопку СТАРТ (RUN) и задайте нужную частоту рукояткой потенциометра. (Двигатель будет вращаться с частотой, заданной потенциометром.)

Чтобы остановить двигатель, нажмите кнопкуСТОП. (Электродвигатель остановится.)

**Контроль над силой тока на выходе.**

Включите питание. (На дисплее появятся 0.0 или ранее заданное значение частоты.)

Нажмите функциональную клавишу FUNC. (Появится код функции.)

Клавишами ВВЕРХ/ ВНИЗ (UP/DOWN) найдите d02. (На дисплее появится d02.)

Нажмите функциональную клавишу (FUNC.). (На дисплее появится текущая сила тока на выходе.)

# **ОБЩИЕ ТЕХНИЧЕСКИЕ ХАРАКТЕРИСТИКИ**

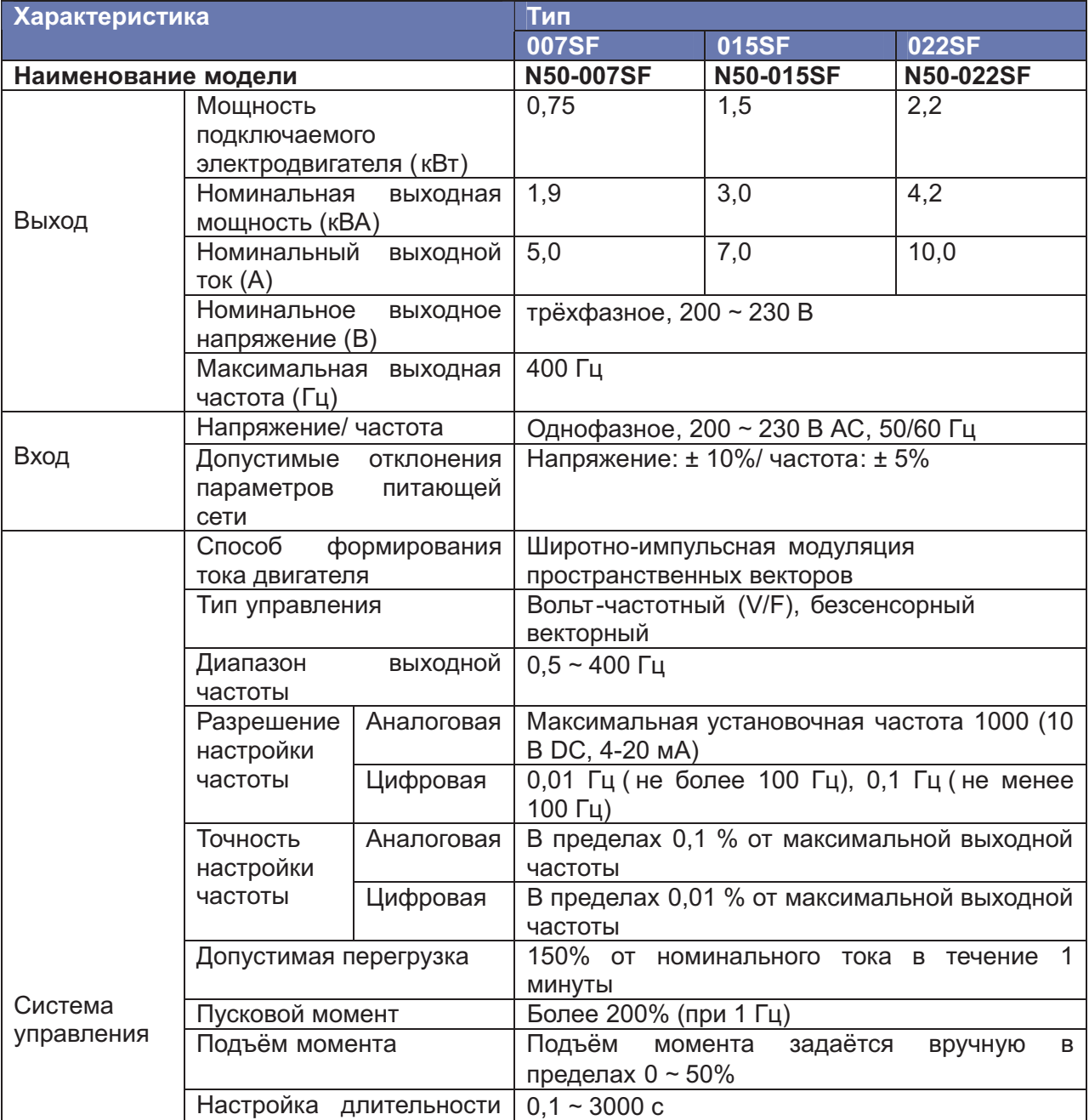

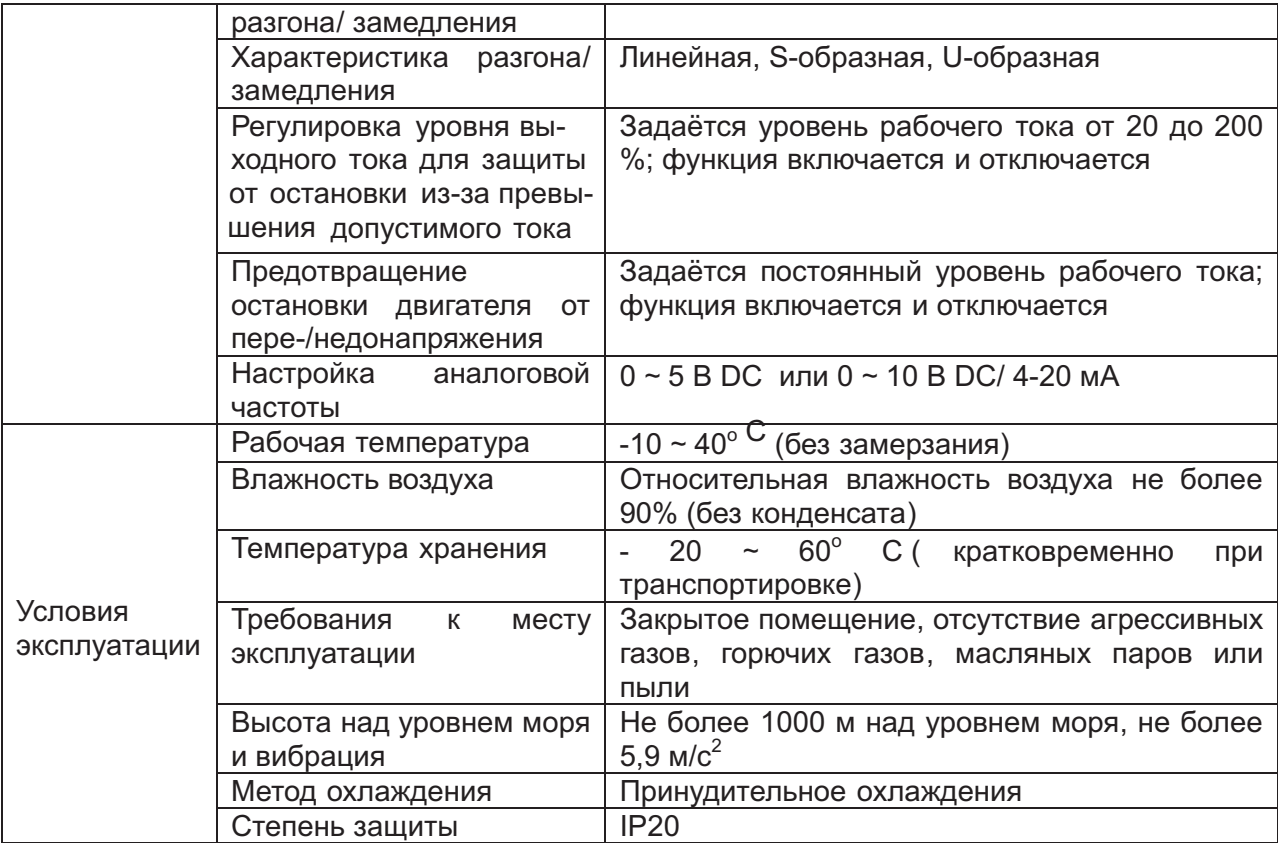

# **ОБЩИЕ ТЕХНИЧЕСКИЕ ХАРАКТЕРИСТИКИ**

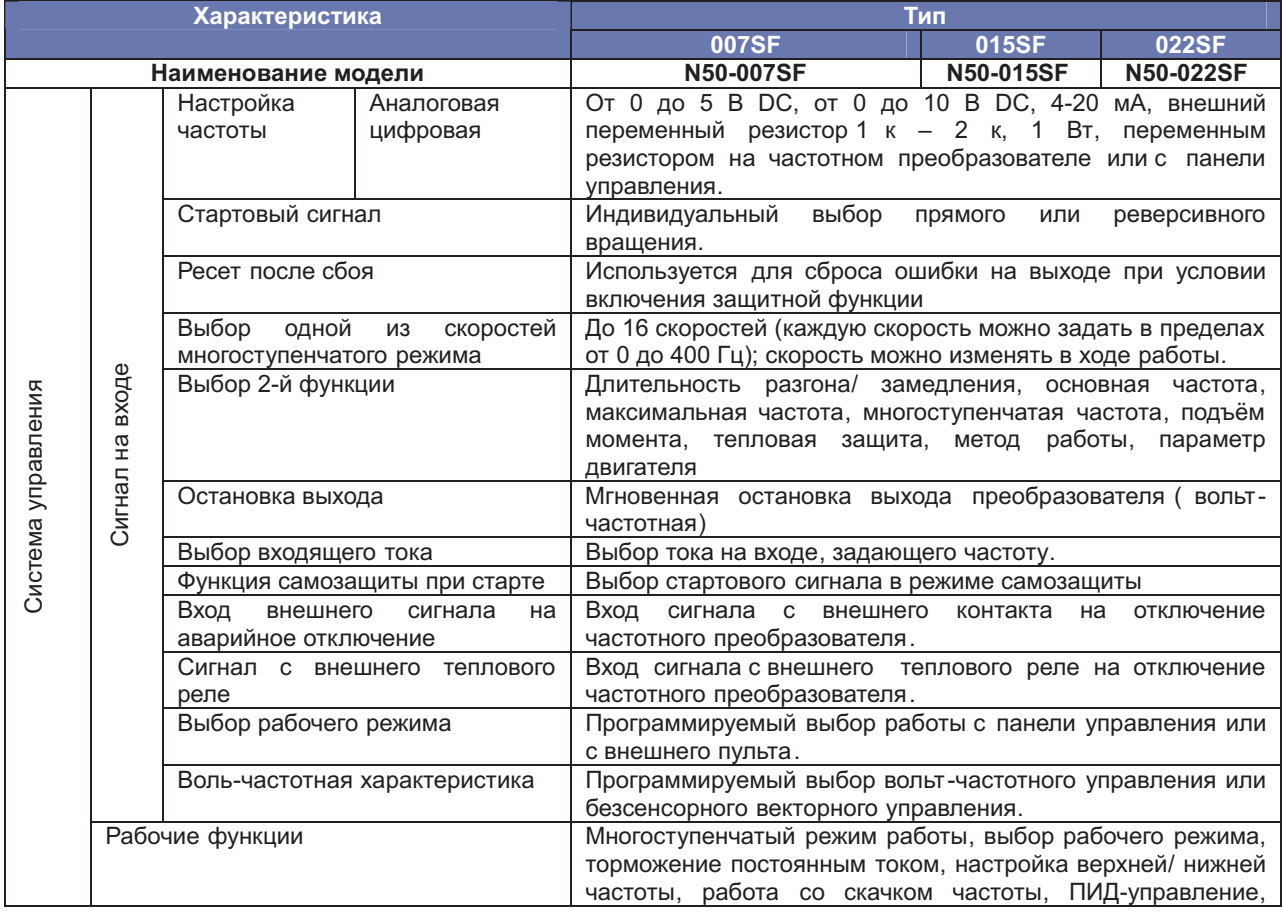

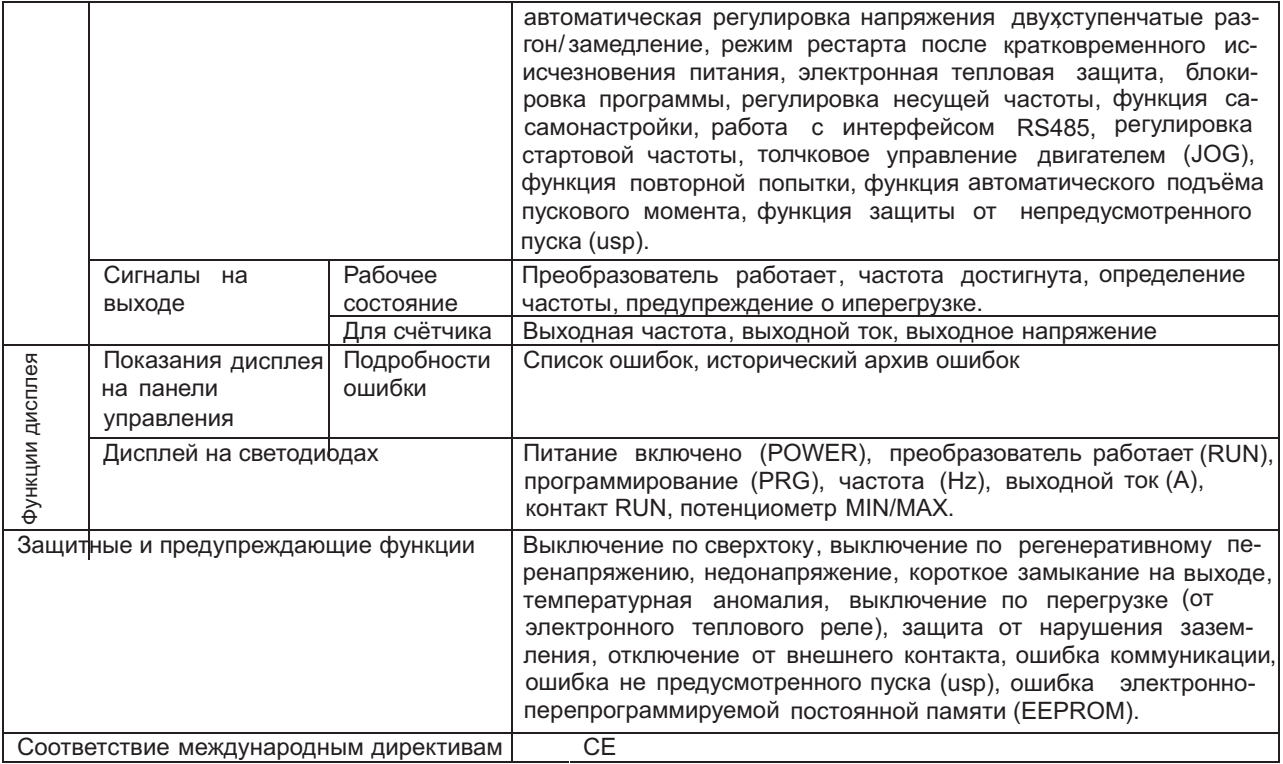

# **СПИСОК ФУНКЦИЙ**

# **Контрольный режим/ Режим базовой настройки**

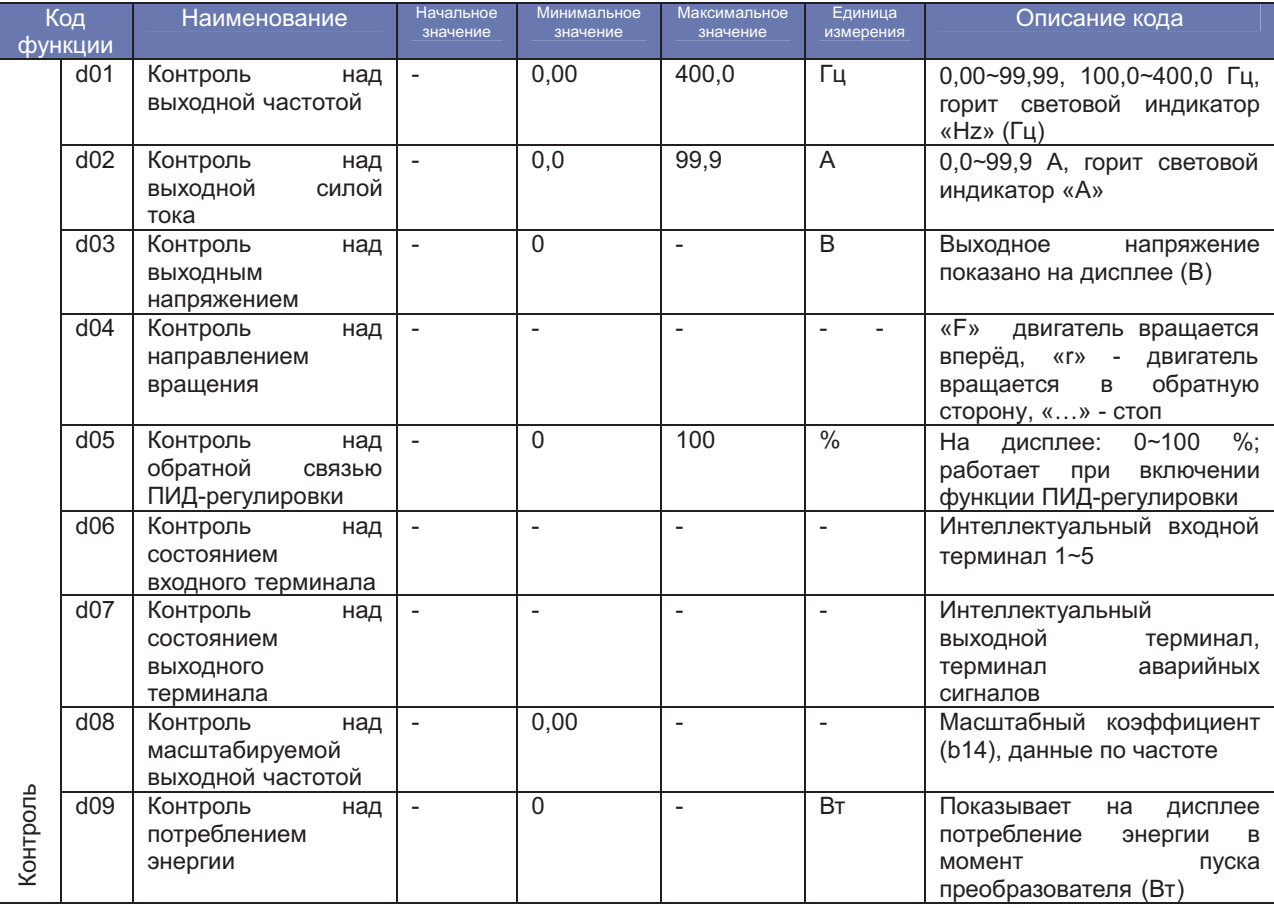

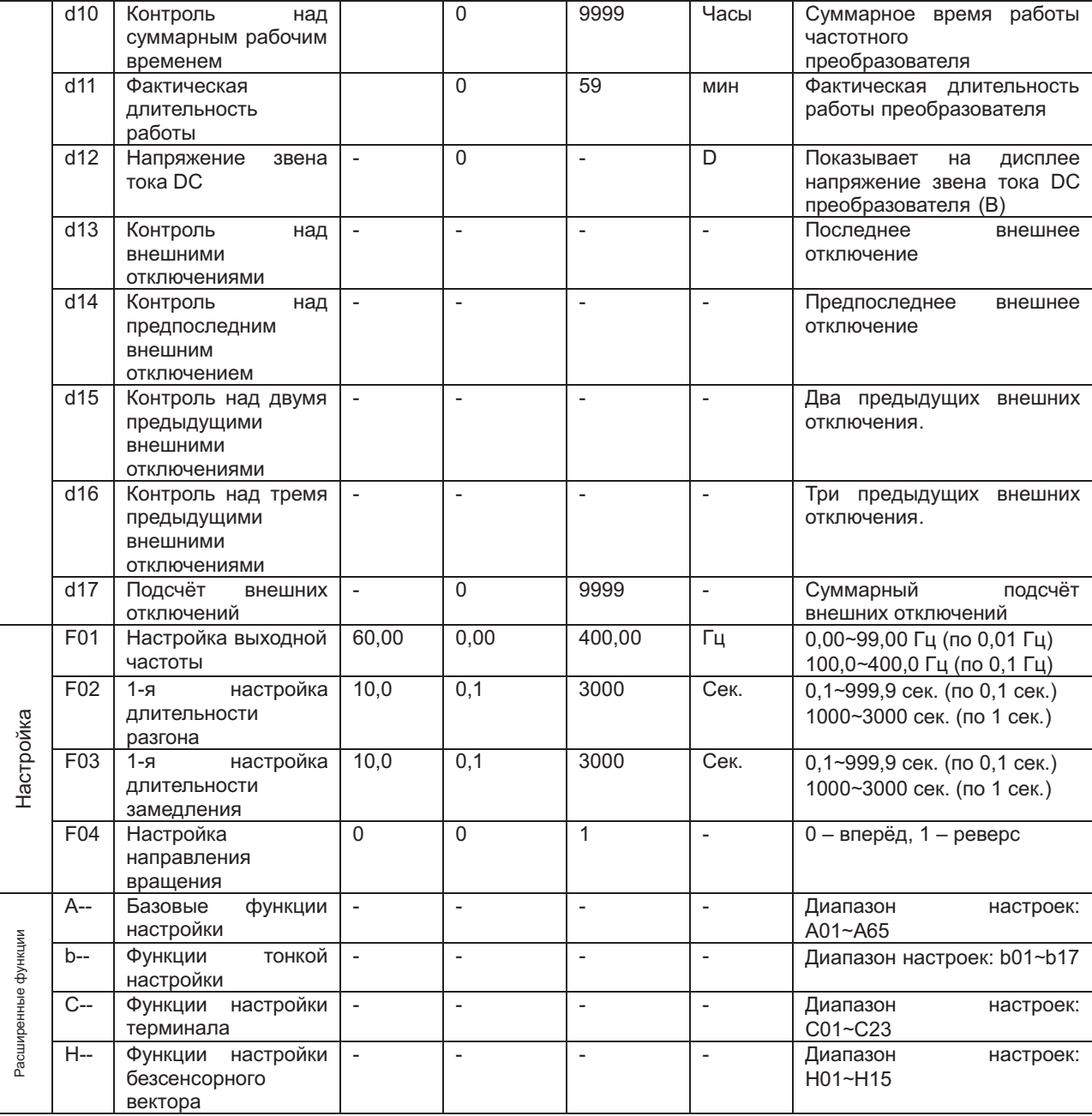

# **РАСШИРЕННЫЕ ФУНКЦИИ РЕЖИМА «А»**

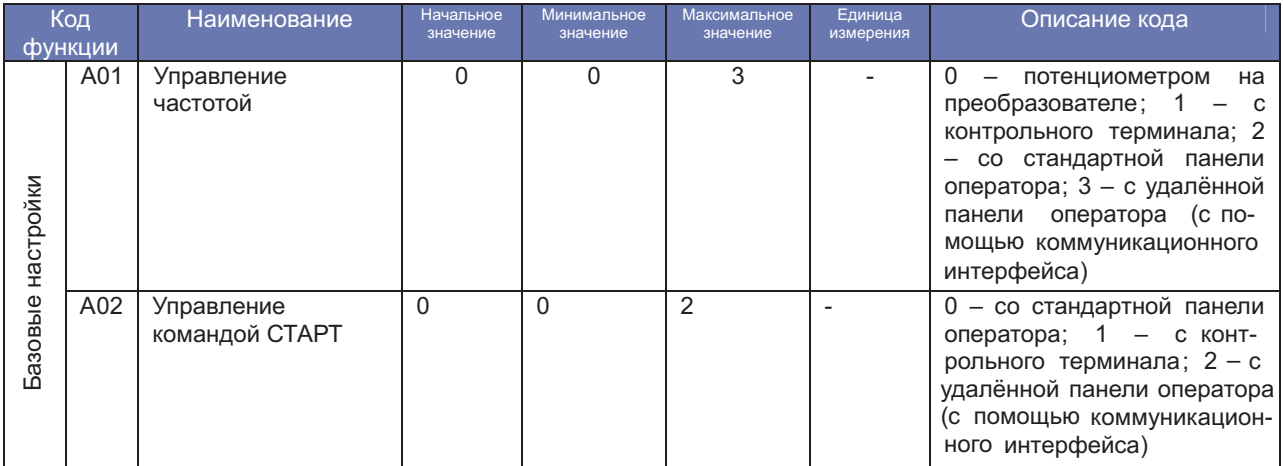

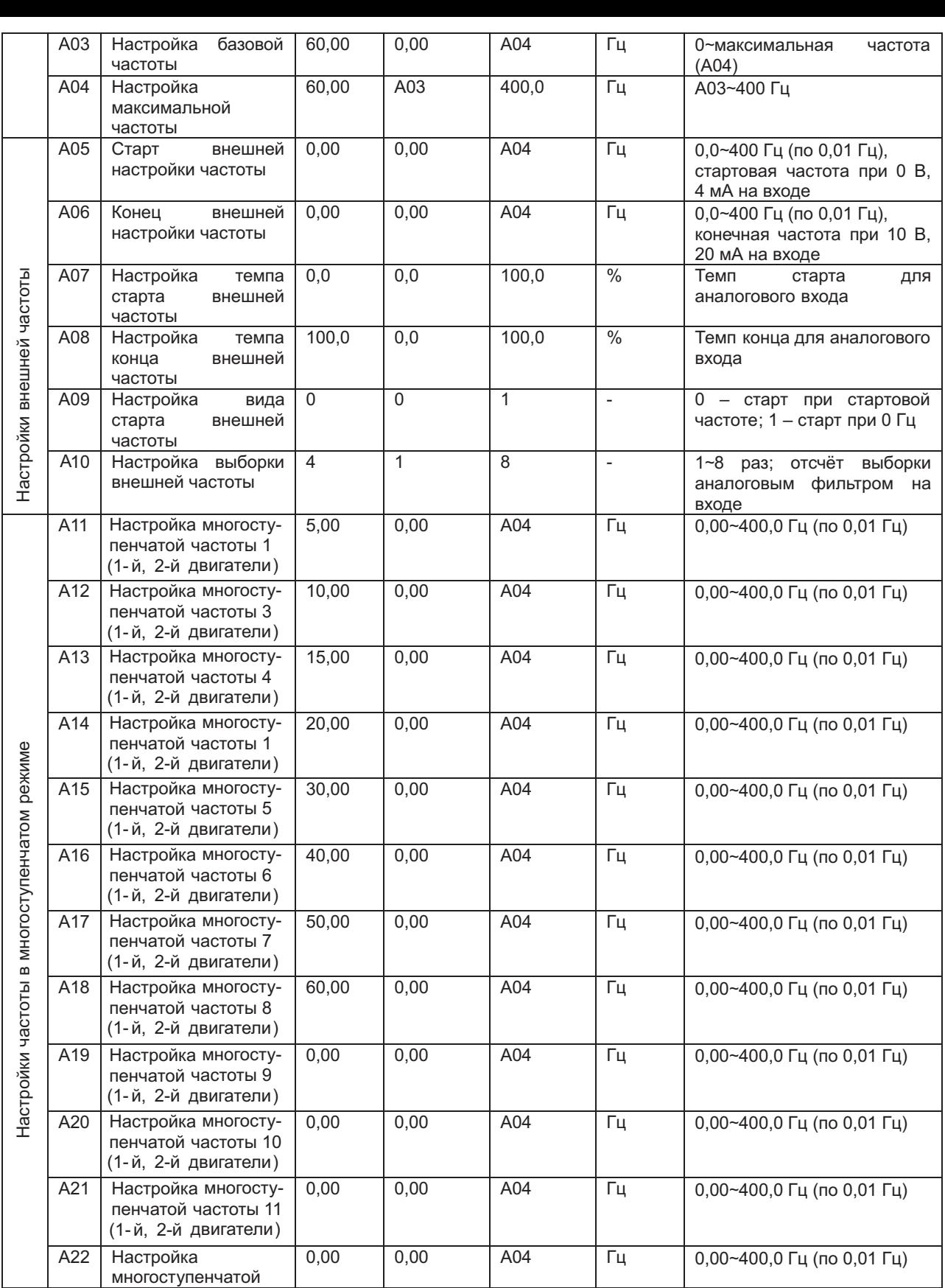

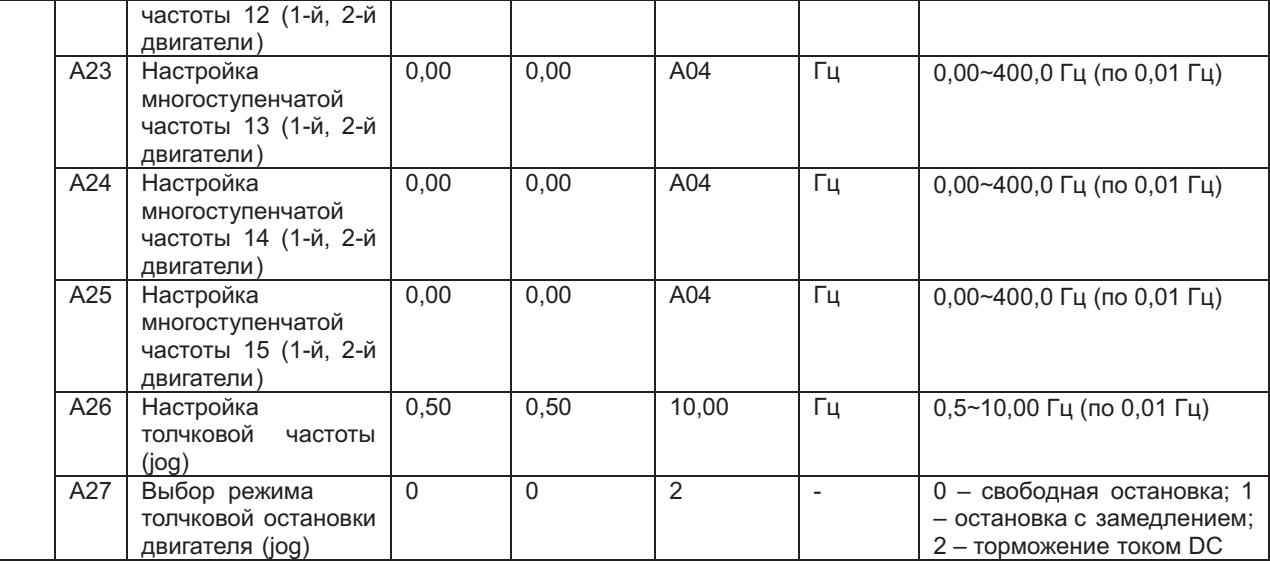

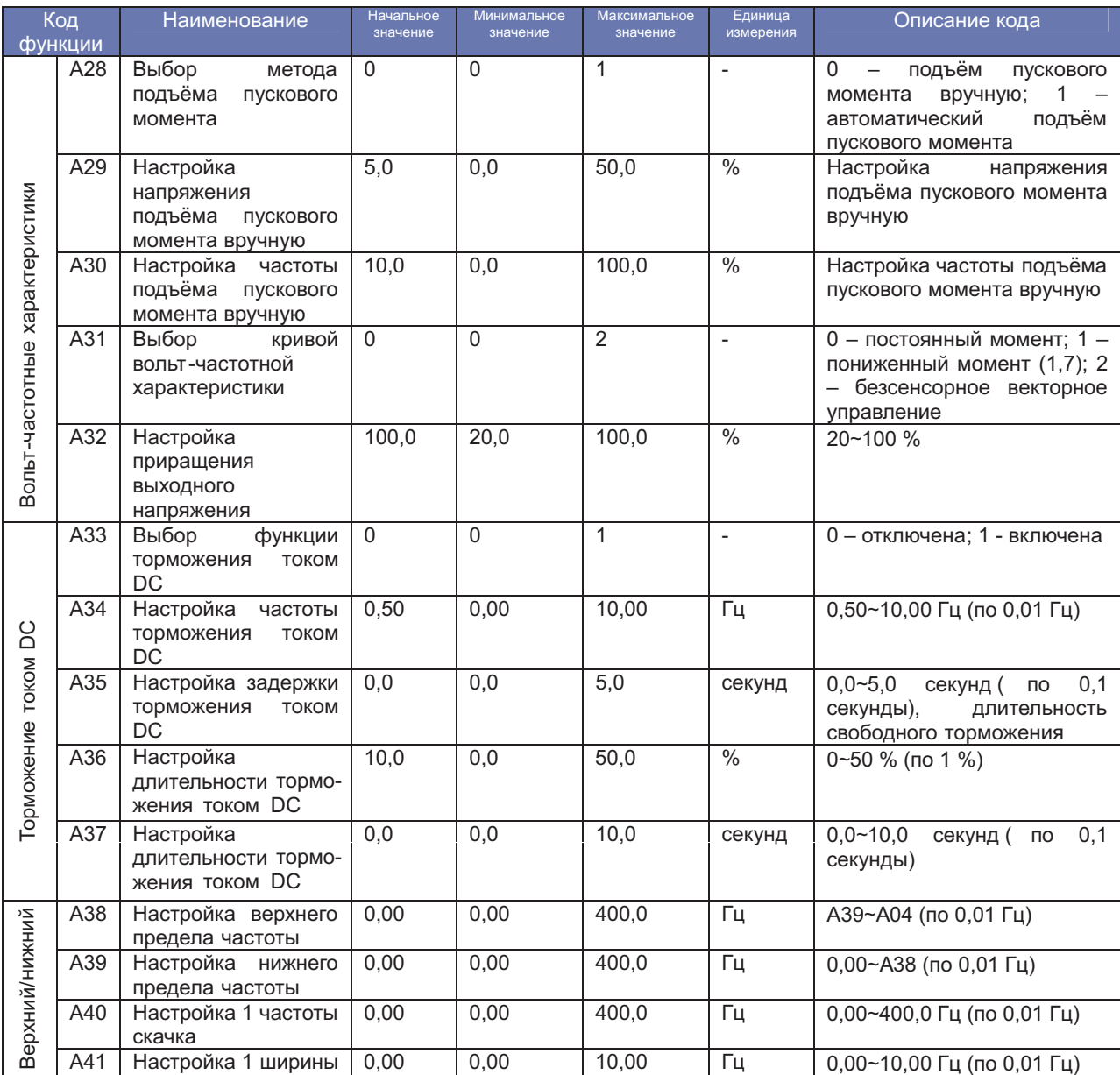

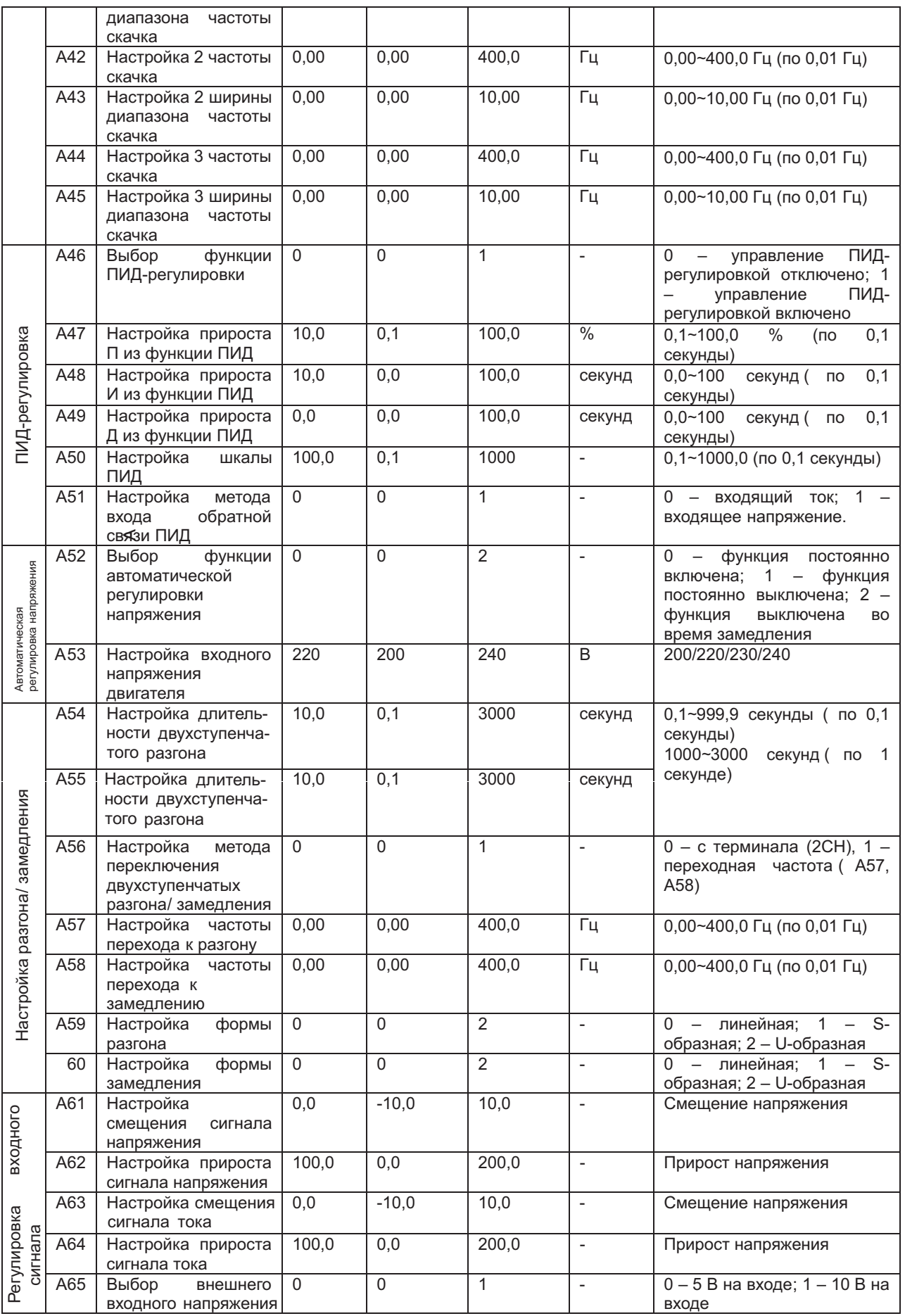

┯

┯

T

┯

#### **РАСШИРЕННЫЕ ФУНКЦИИ РЕЖИМА «b»**

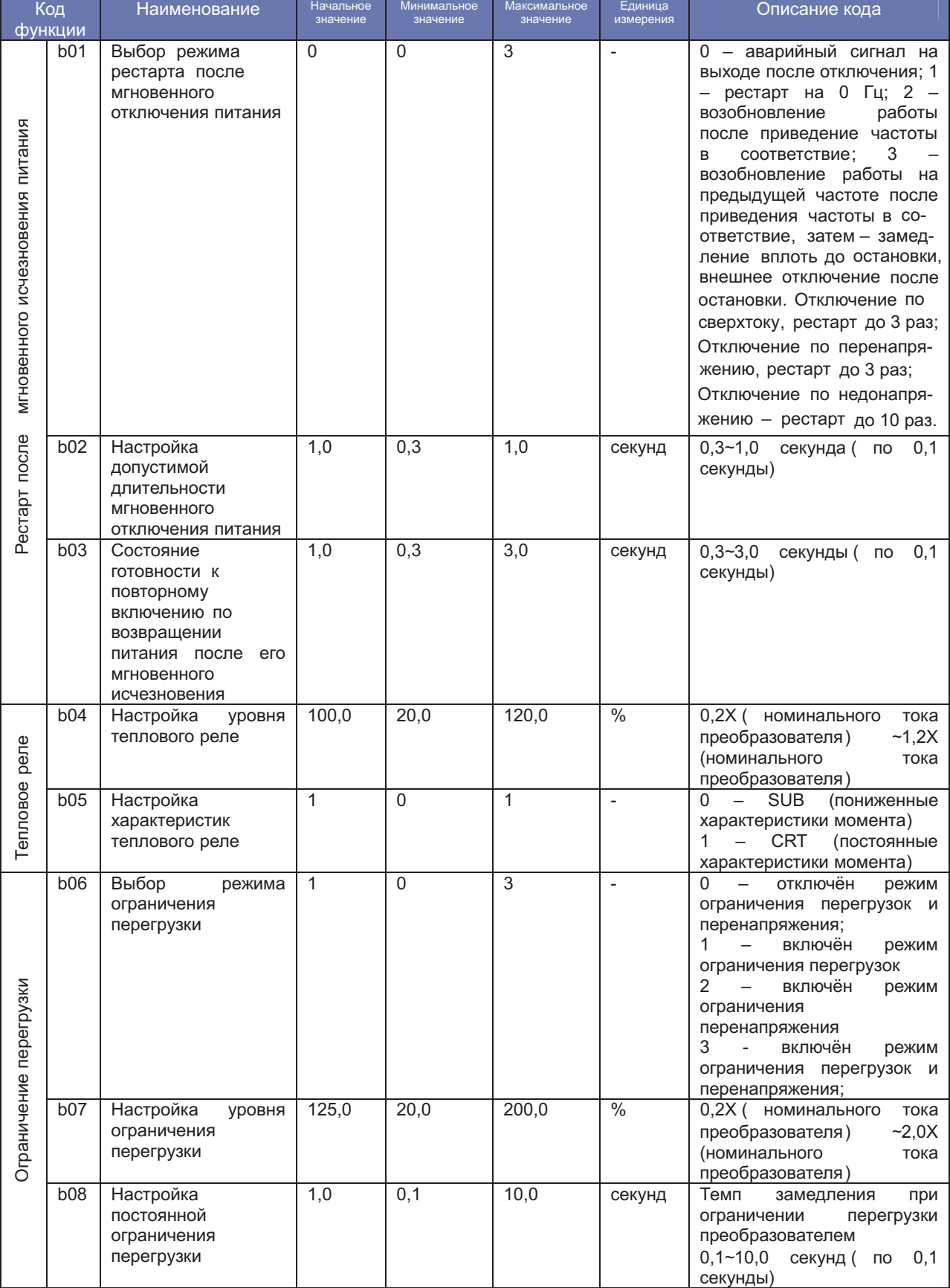

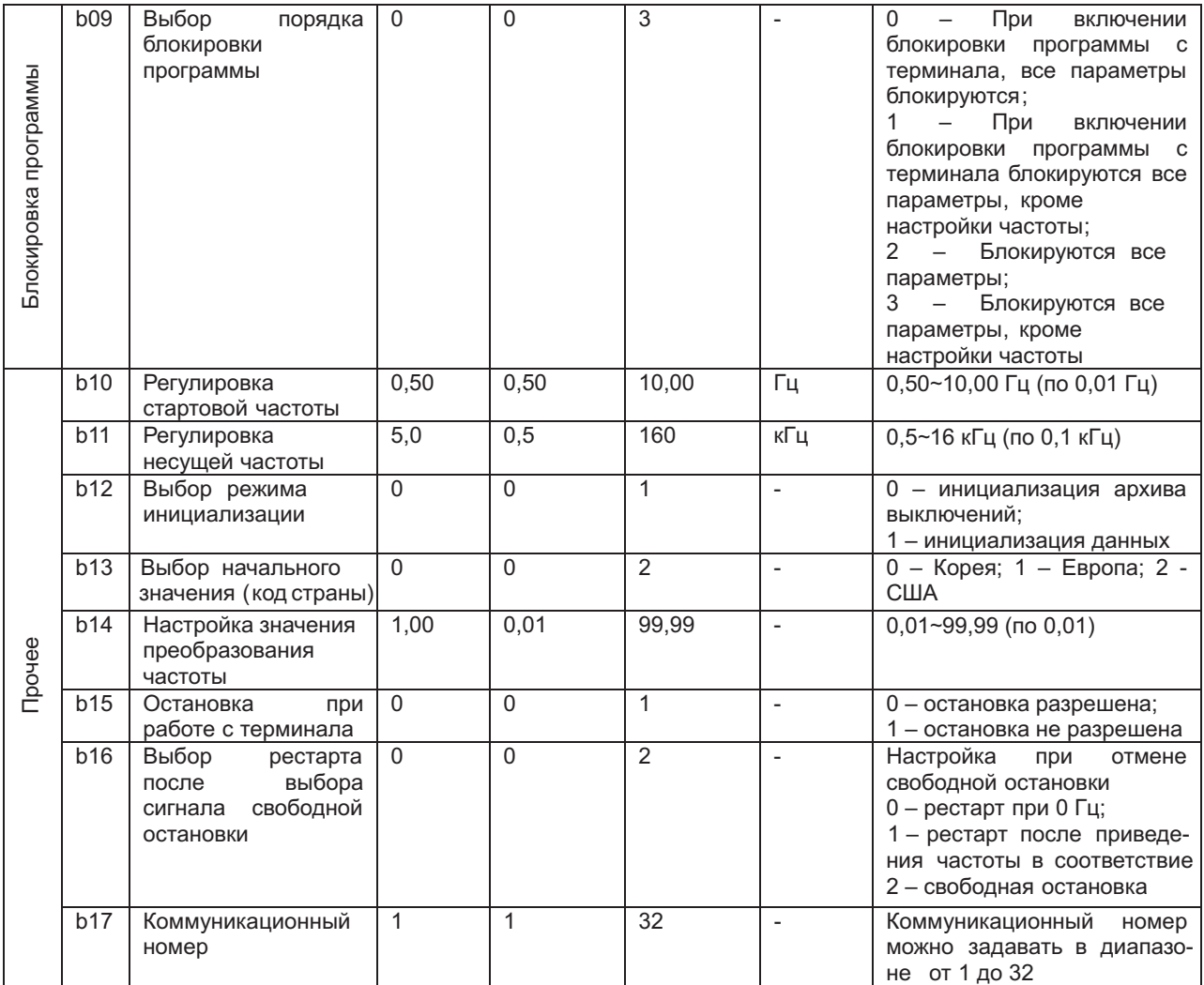

## **РАСШИРЕННЫЕ ФУНКЦИИ РЕЖИМА «С»**

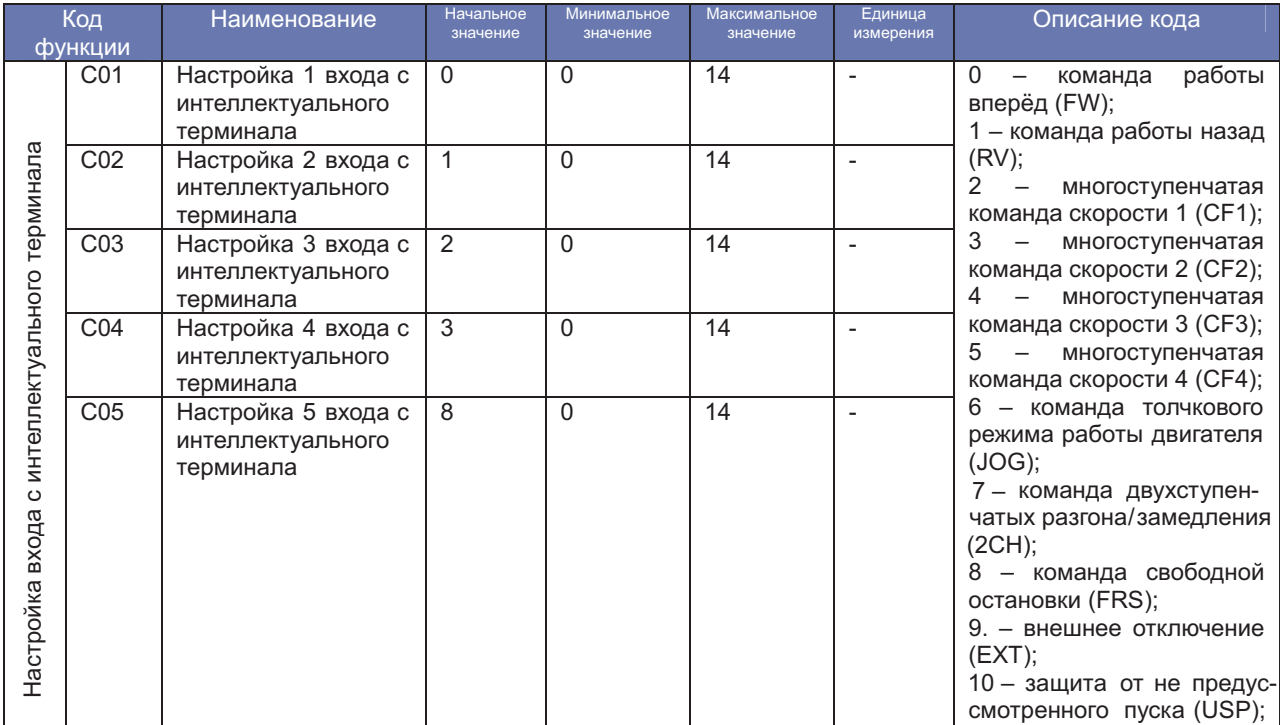

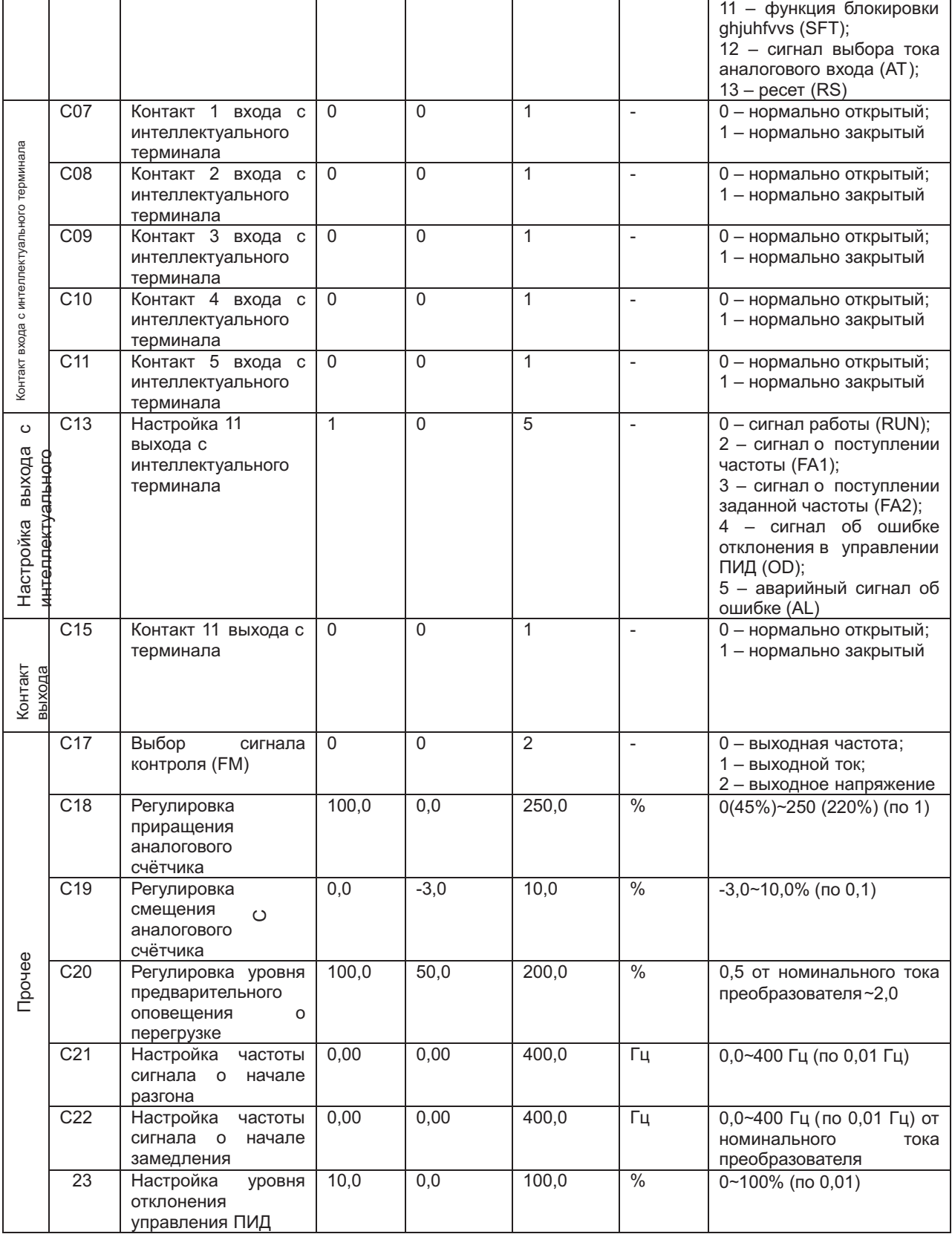

H,

#### **РАСШИРЕННЫЕ ФУНКЦИИ РЕЖИМА «Н»**

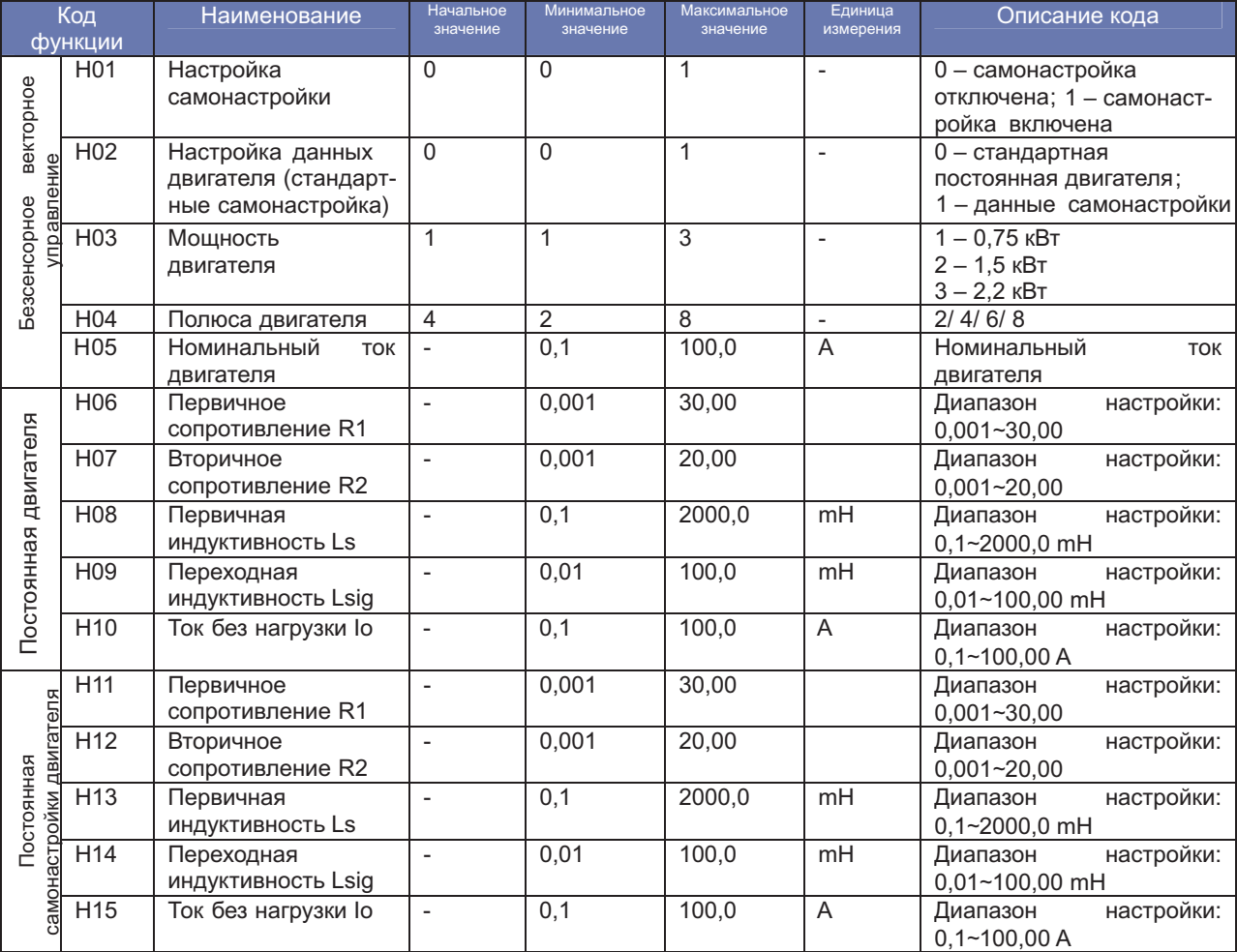

# **ЗАЩИТНЫЕ ФУНКЦИИ**

Для защиты частотного преобразователя и электродвигателя предусмотрены различные функции. Они же обеспечивают защиту при поломке частотного преобразователя.

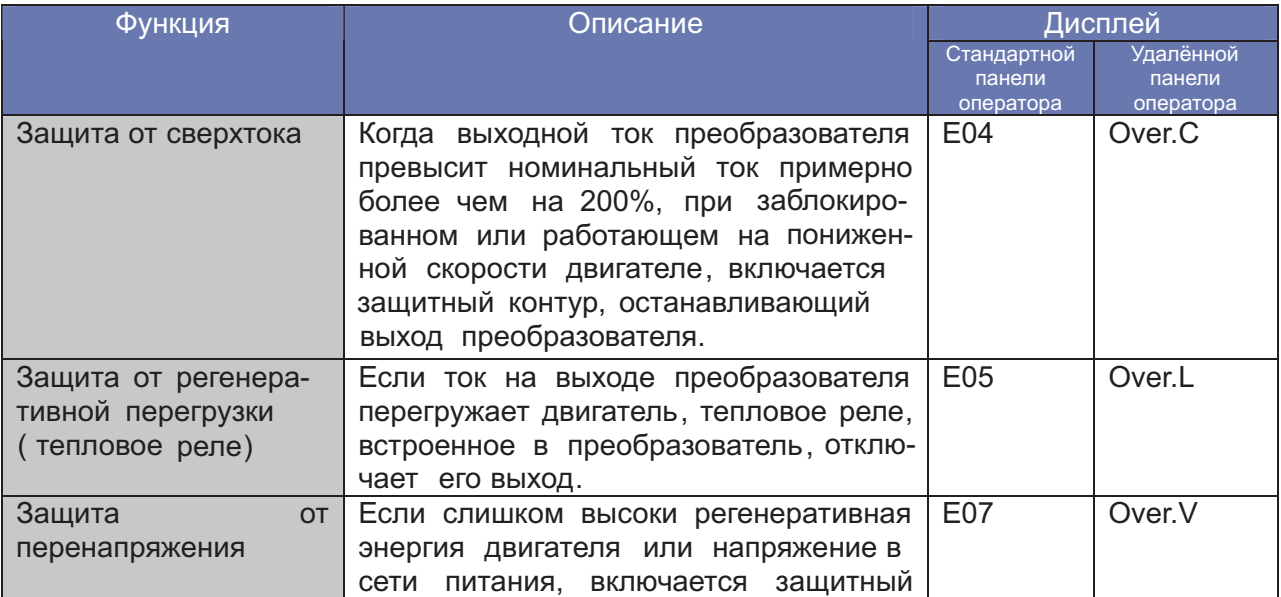

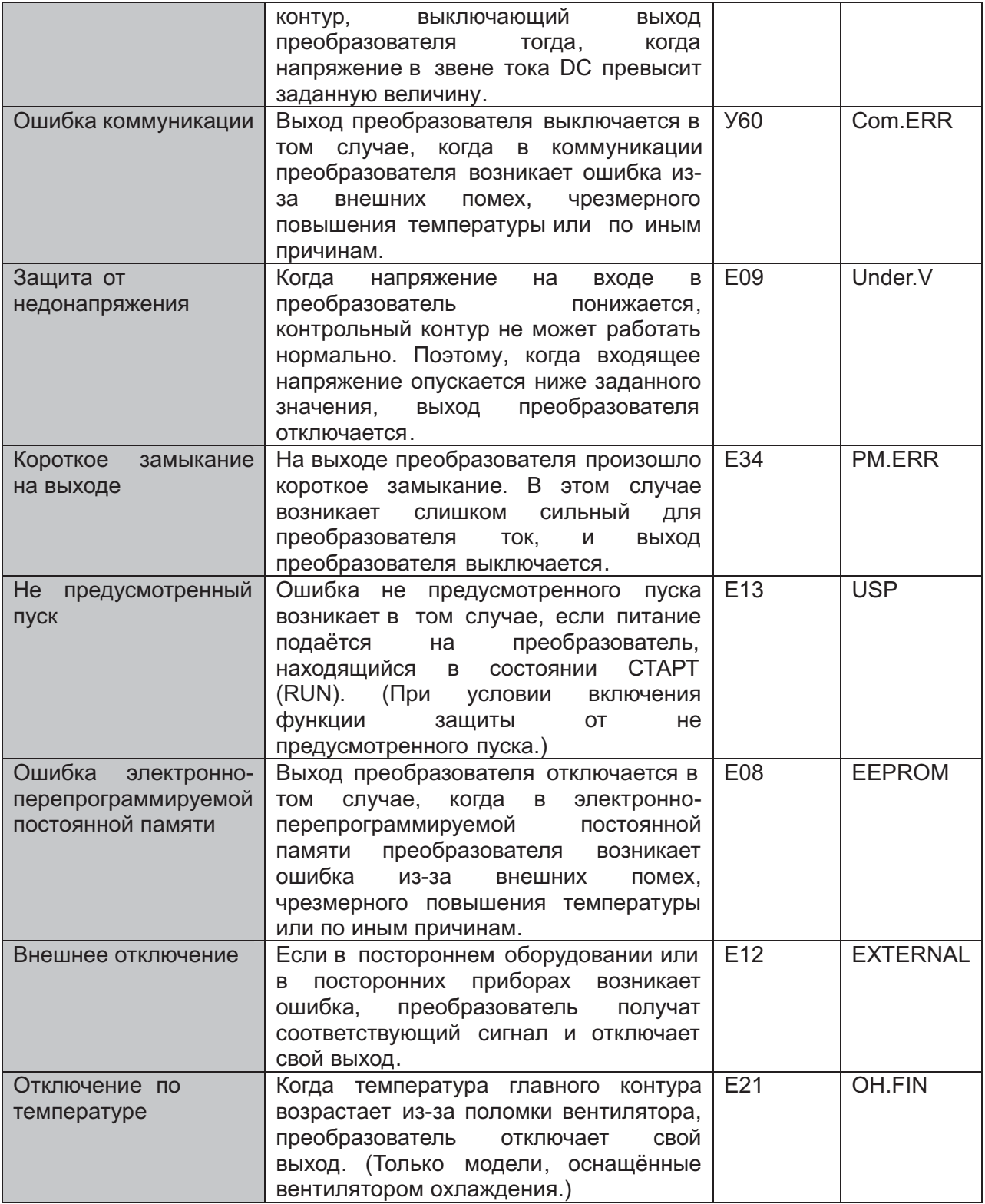

# **ФУНКЦИИ КОНТАКТОВ**

# Контакты главного контура

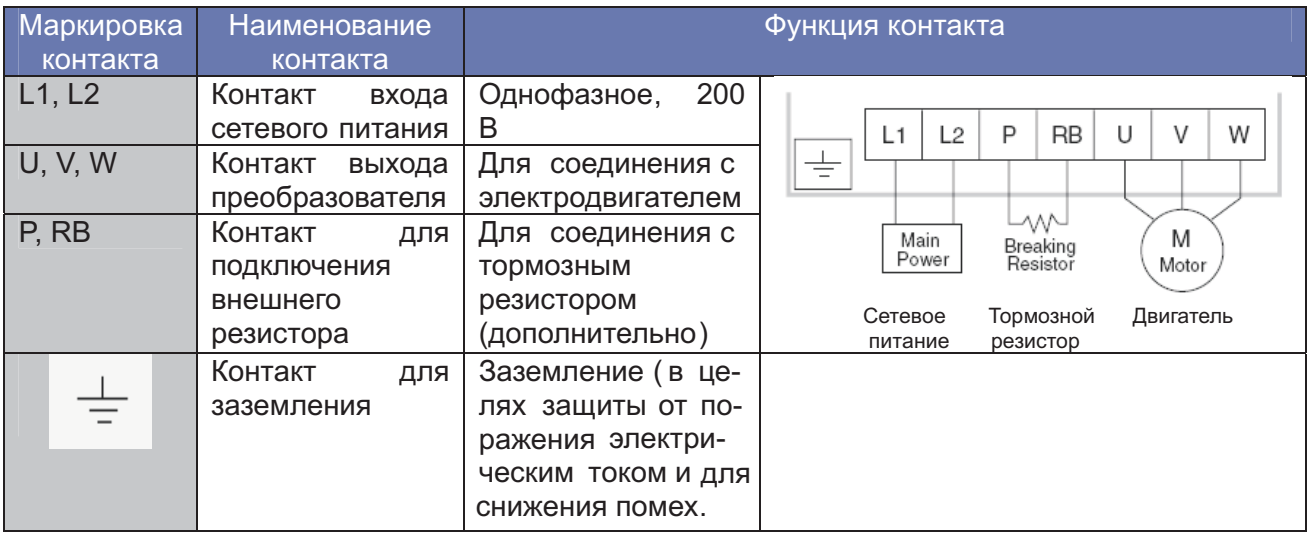

# Контакты сигнального контура

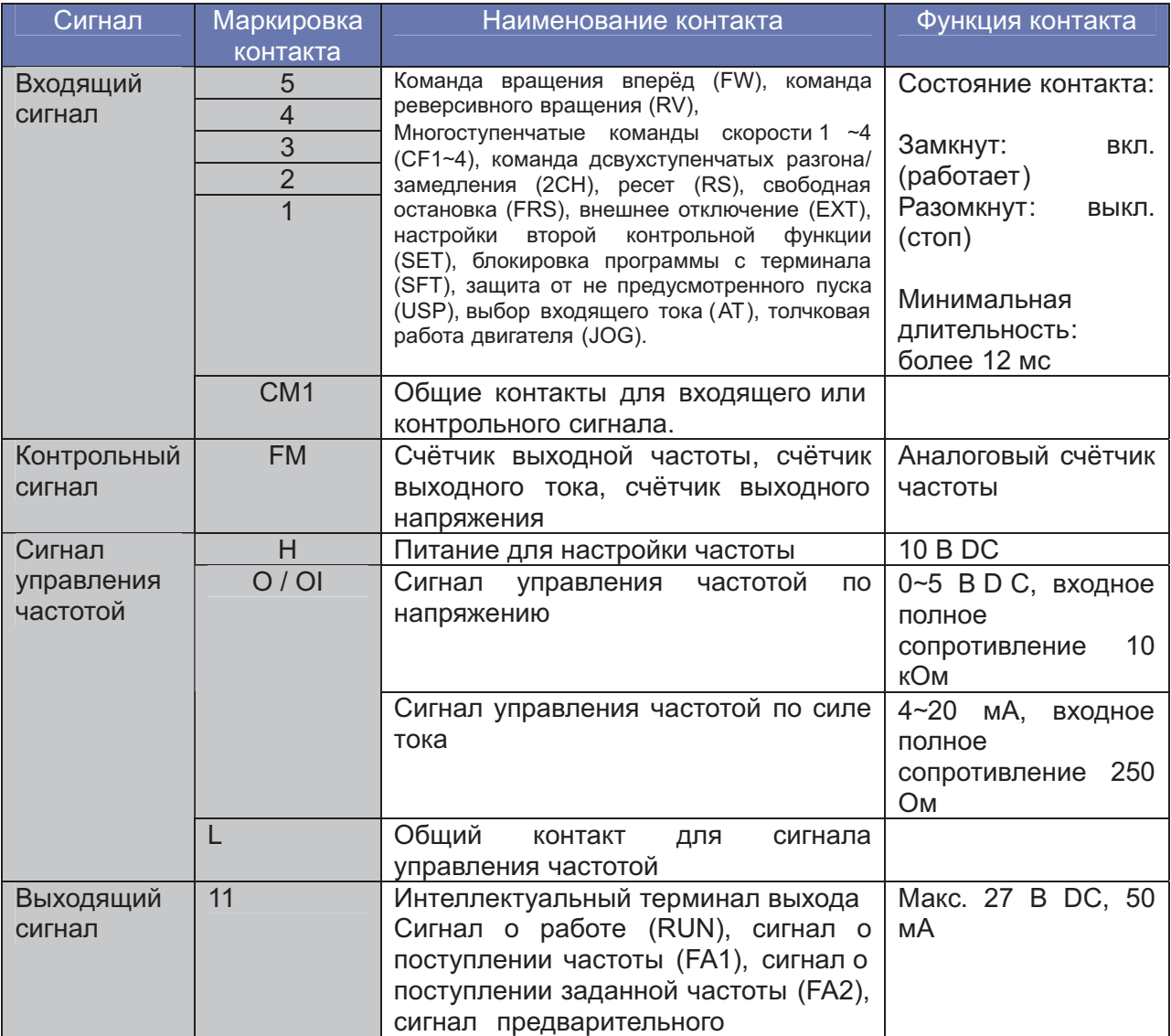

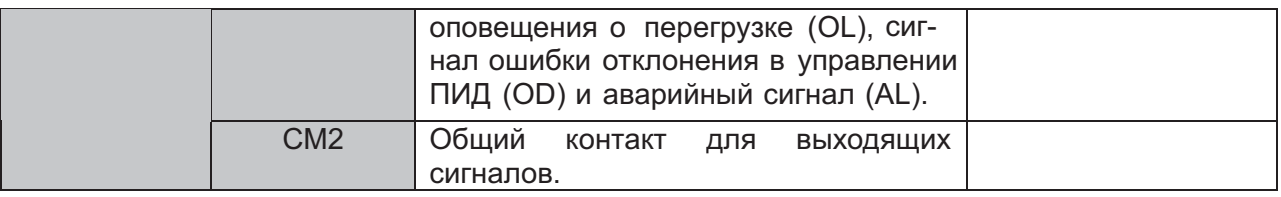

# **РАССКЮЧЕНИЕ ЧАСТОТНОГО ПРЕОБРАЗОВАТЕЛЯ (ВАРИАНТЫ РАСКЛЮЧЕНИЯ )**

# **Стандартная система (относительно трёхфазного входа**

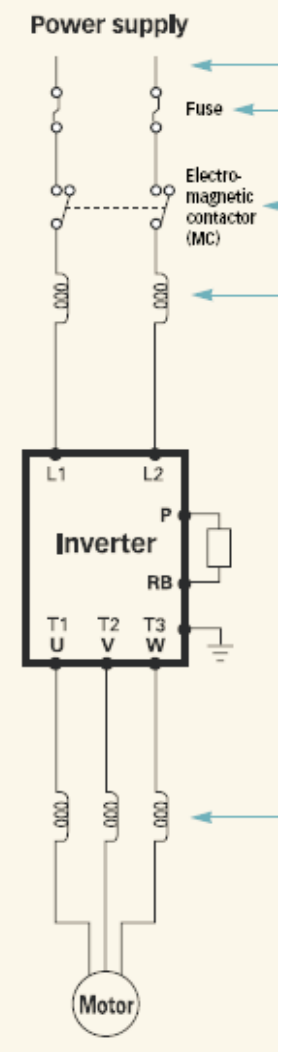

**Питание** Предохранитель

Электромагнитный пускатель (МС)

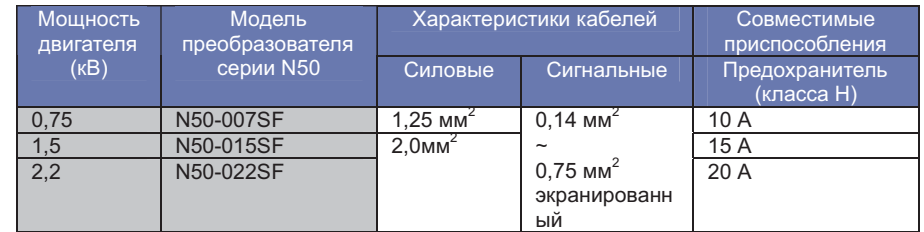

# **Частотный преобразователь**

- 1. Расключение в поле должно осуществляться с помощью внесённого в список UL сертифицированного разъёма CSA, подходящего для сечения кабеля.
- 2. Правильно подберите мощность используемого прерывателя контура.
- 3. Проверяйте характеристики кабелей, если их длина превосходит 20 м.
- 4. Для аварийного сигнала используйте кабель сечением 0,75  $mm<sup>2</sup>$ .

#### **Двигатель**

# **Стандартная система**

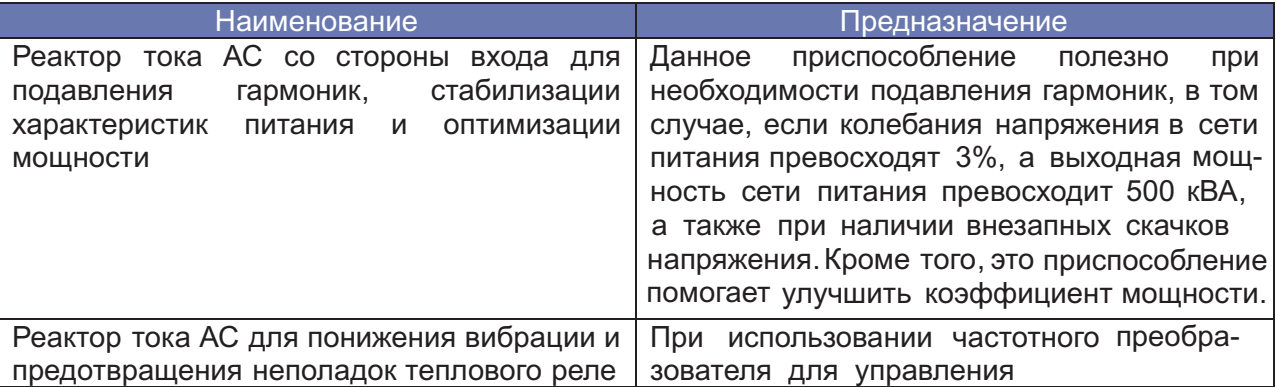

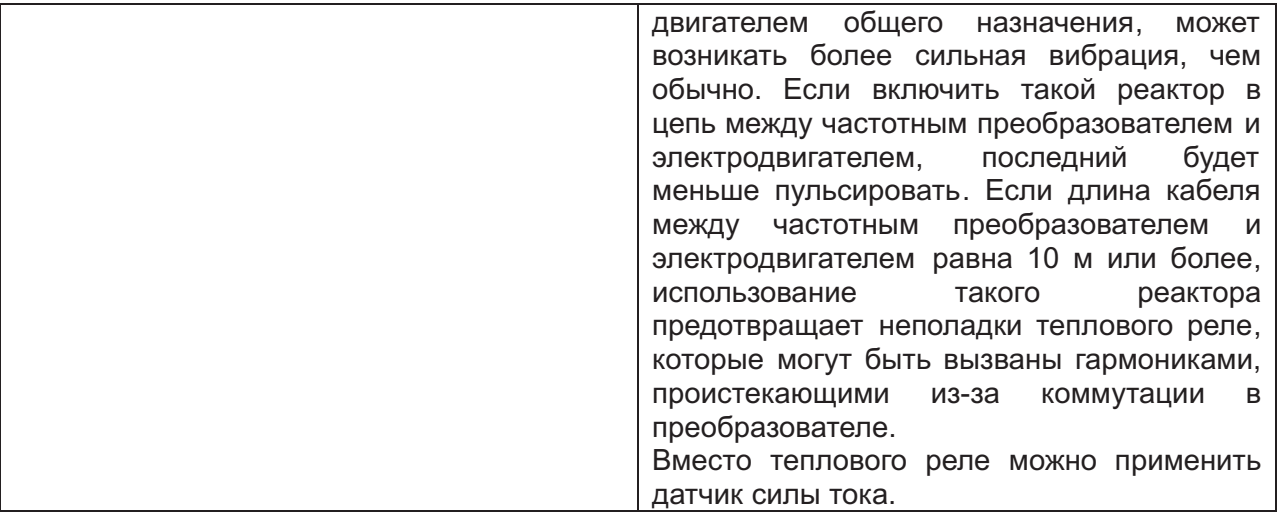

# **ДОПОЛНИТЕЛЬНОЕ ПРИСПОСОБЛЕНИЕ**

# **Цифровая панель оператора**

- Данная цифровая панель – экономичное приспособление для дистанционного управления.

- С помощью данной цифровой панели можно контролировать параметры частотного преобразователя и управлять его работой.

## Характеристики

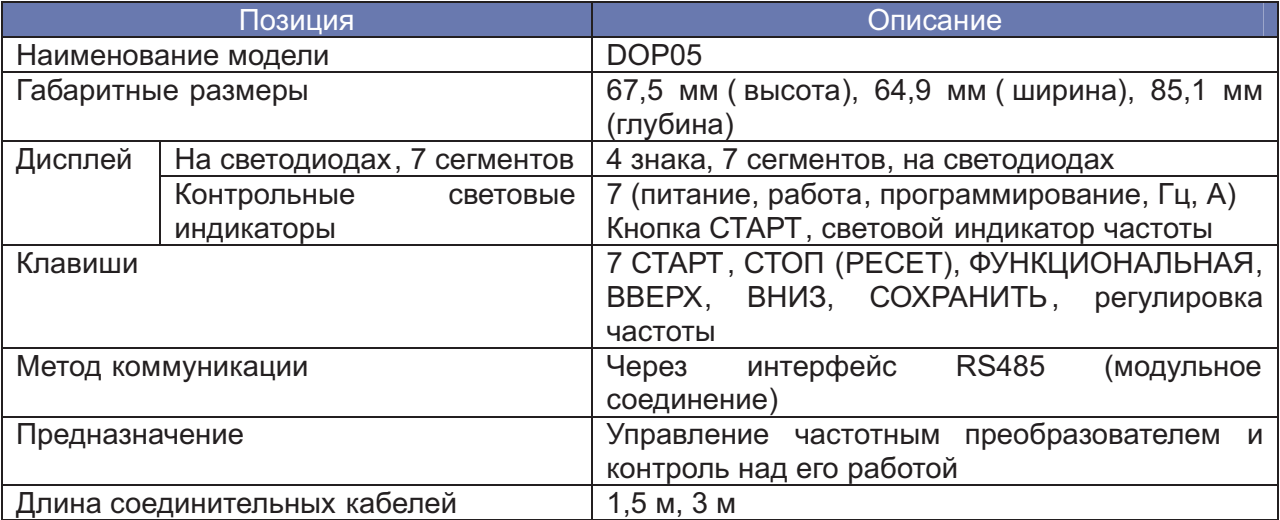

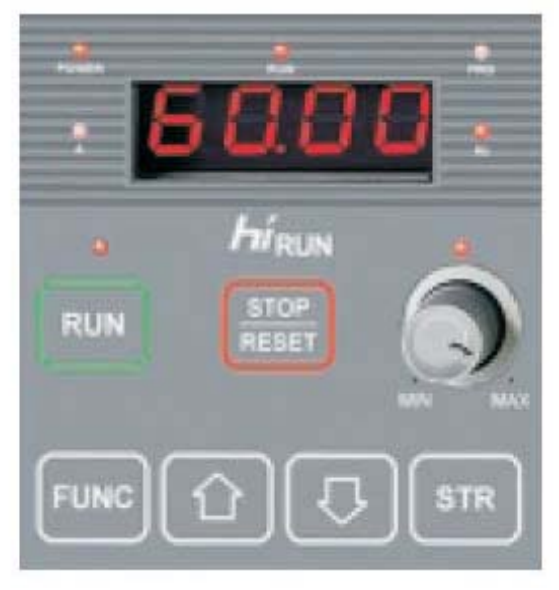

#### **Цифровая панель оператора (DOP05)**

#### Компоненты панели

Дисплей на светодиодах: показывает частоту, ток двигателя, скорость вращения двигателя, архив аварийных сигналов и настраиваемую величину.

Световой индикатор работы (**RUN**): горит во время работы преобразователя.

Световой индикатор программирования ( **PRG**): горит , когда преобразователь готов к редактированию параметров.

Световой индикатор питания ( **POWER** ): горит, когда на преобразователь поступает питание.

Световые индикаторы Герц (**Hz**)/ ампер (**А**).

Клавиша СТОП/ РЕСЕТ (**STOP/ RESET**): используется для остановки электродвигателя или обнуления ошибок.

Потенциометр: настраивает выходную частоту преобразователя. (Используется только тогда, когда горит лампа.)

Клавиша СТАРТ ( **RUN key**): нажатием этой клавиши включается электродвигатель. Работает только при горящей лампе.

Клавиши ВВЕРХ/ ВНИЗ (**UP/ DOWN**): используются для изменения величин значений и для повышения и понижения частоты.

Клавиша СОХРАНИТЬ (**STR**): нажатием этой клавиши в память записываются данные и заданные значения.

Функциональная клавиша ( **FUNC**): используется для изменения параметров и подачи команд.

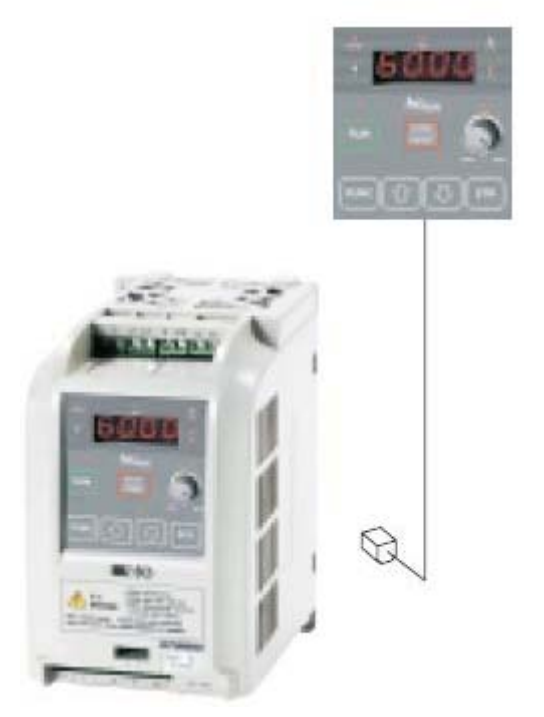

## **ПРАВИЛЬНАЯ ЭКСПЛУАТАЦИЯ ЧАСТОТНОГО ПРЕОБРАЗОВАТЕЛЯ**

- Перед началом работы внимательно ознакомьтесь с Руководством по эксплуатации частотного преобразователя.

- Частотный преобразователь должен быть правильно расключён. Расключение преобразователя должны осуществлять квалифицированные работники.

- Описываемый в данном каталоге частотный преобразователь предназначен для общего применения в промышленности. При необходимости применять его в таких особых областях, как авиация , космос, атомная и прочая энергетика, транспорт, медицина и подводная связь, необходимо предварительно проконсультироваться на изготовившей его фирме.

- В случае применения в среде, где существует повышенная опасность травматизма или материального ущерба, обеспечьте применение всех необходимых защитных приспособлений.

- Частотный преобразователь используется для управления трёхфазными электродвигателями переменного тока.

**Применение частотного преобразователя для управления электродвигателями общего назначения**

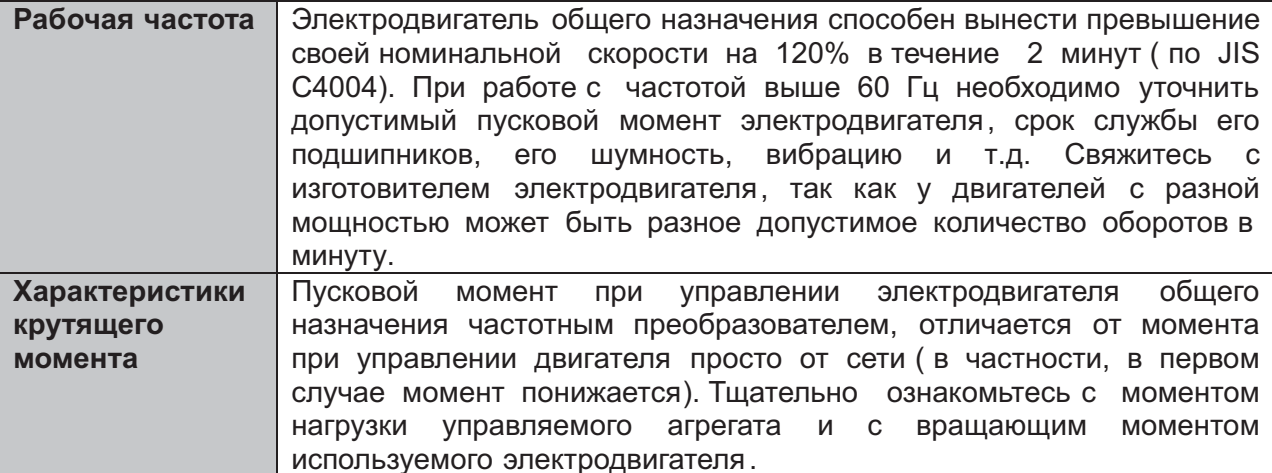

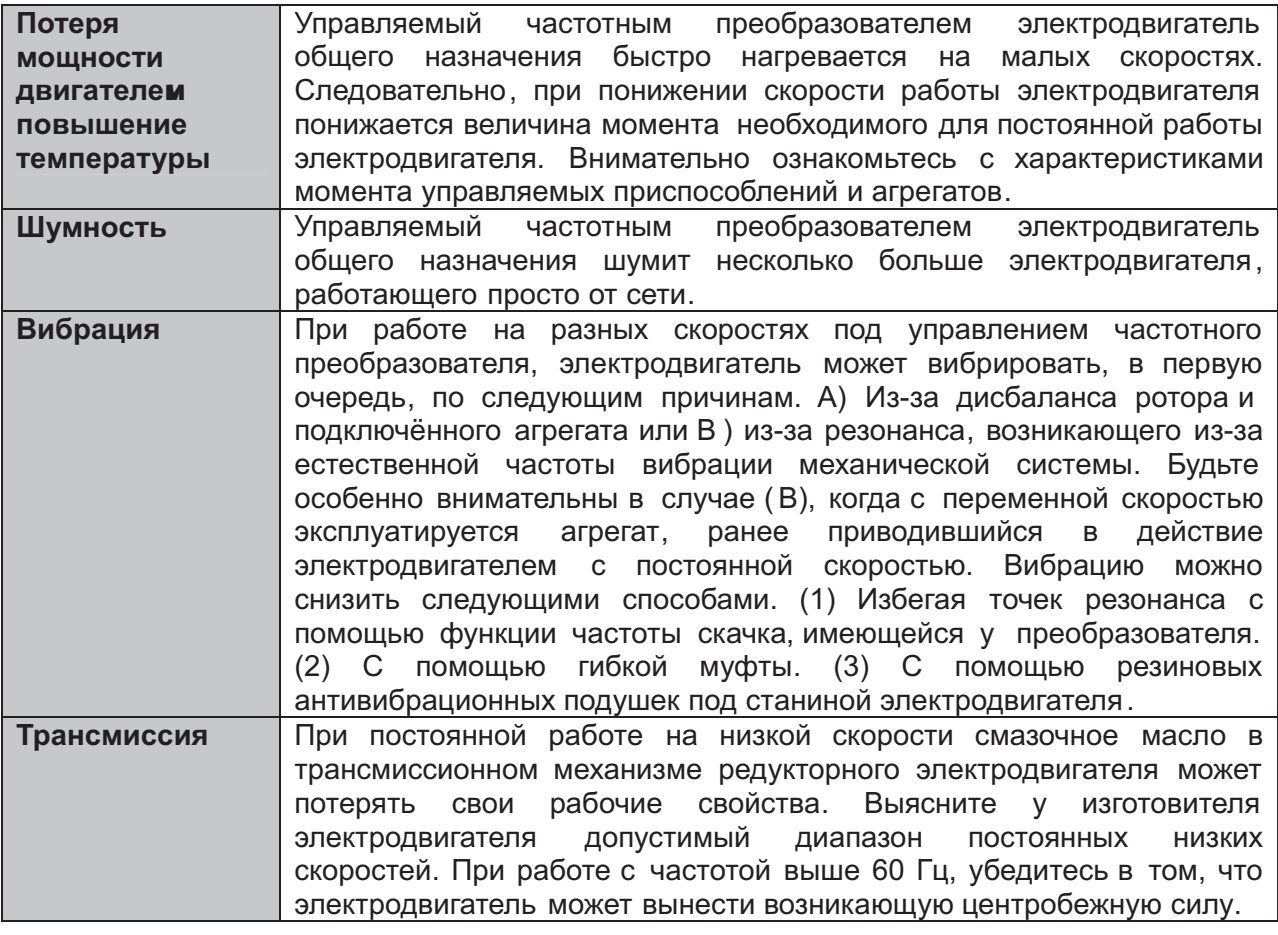

# **Управление специальными электродвигателями**

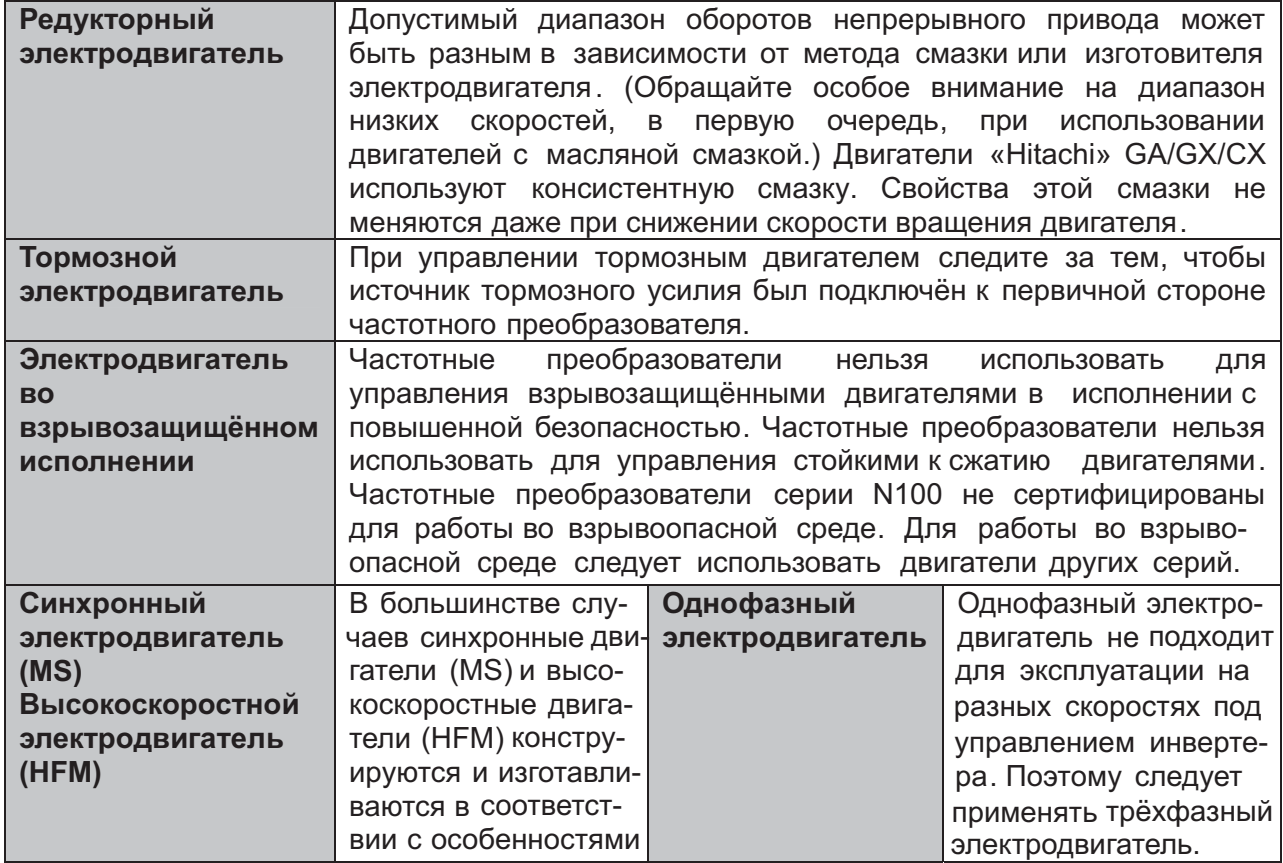

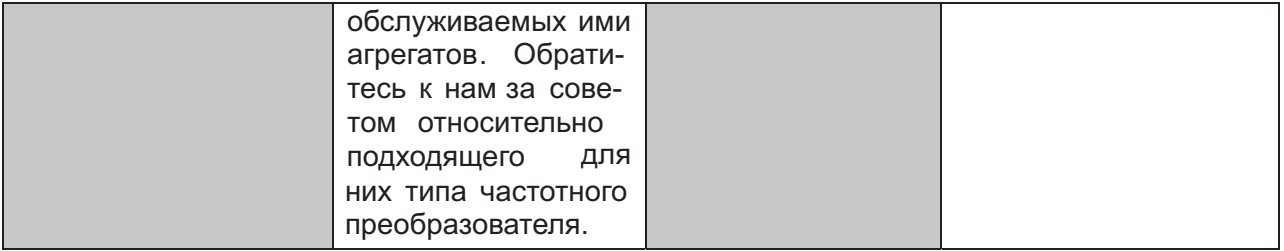

# **ПРИМЕЧАНИЯ ПО ПОРЯДКУ ЭКСПЛУАТАЦИИ : ПРИВОД**

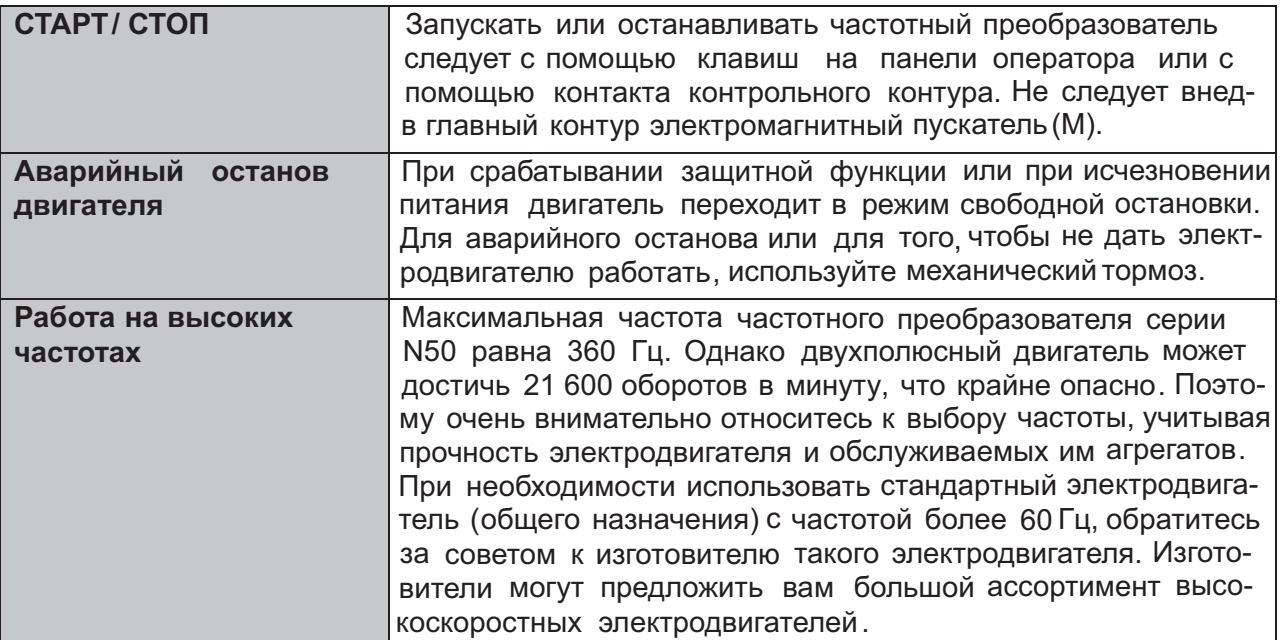

## **ПРИМЕЧАНИЯ ПО ПОРЯДКУ ЭКСПЛУАТАЦИИ : УСТАНОВКА ЧАСТОТНОГО ПРЕОБРАЗОВАТЕЛЯ И УСЛОВИЯ ЕГО ЭКСПЛУАТАЦИИ**

- Старайтесь не устанавливать частотный преобразователь в местах с высокой температурой, слишком большой влажностью воздуха или там, где образуется конденсат, а также в пыльных местах, в местах, где присутствуют агрессивные газы, пары от жидкостей, используемых для заточки, или соли. Устанавливайте частотный преобразователь в хорошо вентилируемых , защищённых от прямого солнечного света местах при отсутствии вибрации.

- Диапазон рабочих температур частотного преобразователя: от -10 до 50°С (при температурах от 40 до 50° <sup>С</sup> необходимо понизить несущую частоту и выходной ток)

# **ПРИМЕЧАНИЯ ПО ПОРЯДКУ ЭКСПЛУАТАЦИИ : ПИТАНИЕ ОТ СЕТИ**

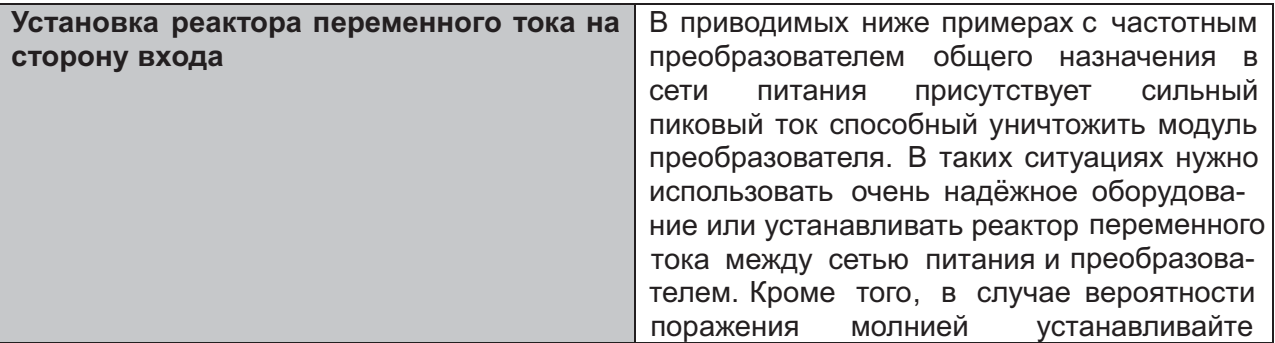

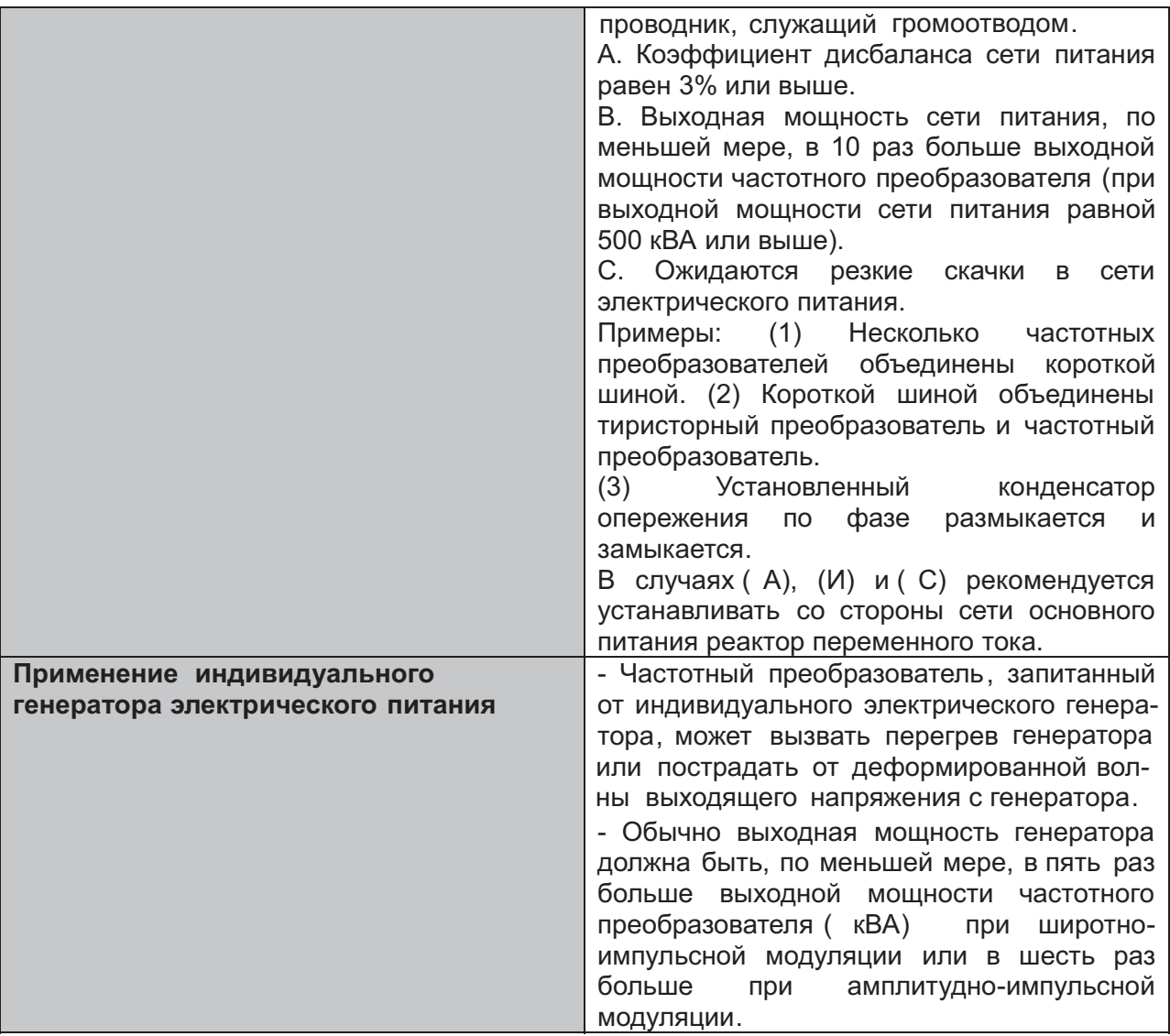

# **ПРИМЕЧАНИЯ ПО ВЫБОРУ ПЕРИФЕРИЙНОГО ОБОРУДОВАНИЯ**

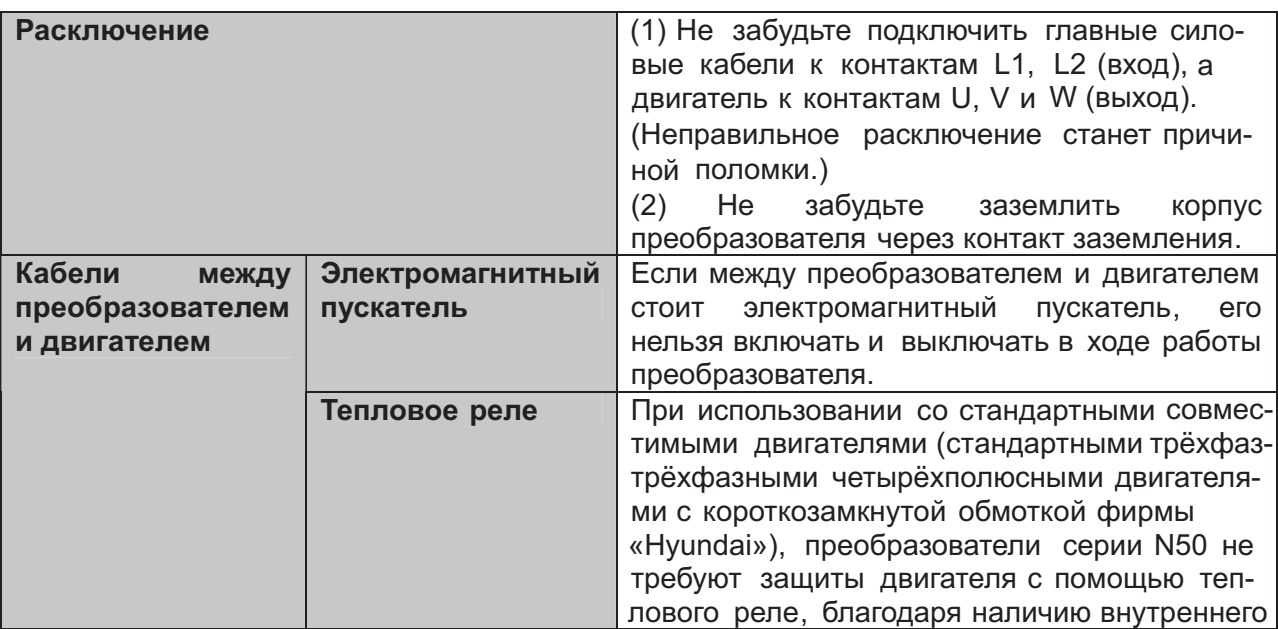

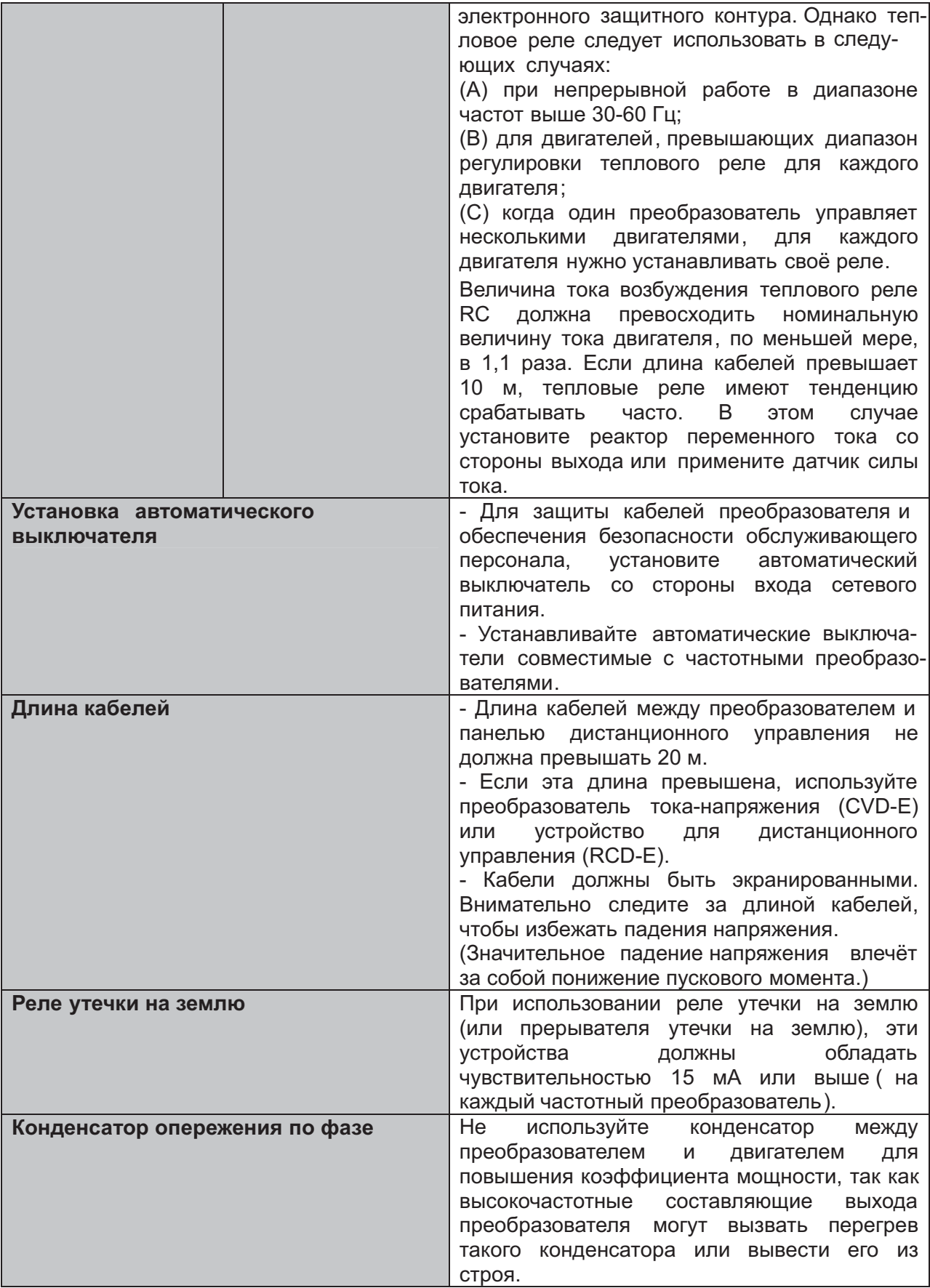

#### **ВЫСОКОЧАСТОТНЫЙ ШУМОВОЙ ТОК И ТОК УТЕЧКИ**

- В состав входа/ выхода главного контура частотного преобразователя входят высокочастотные компоненты способные вызывать помехи в передатчиках, радиоприёмниках или датчиках, используемых рядом с преобразователем. Эти помехи можно понизить с помощью (дополнительных) фильтров подавления помех.

- Процесс коммутации преобразователя вызывает рост тока утечки. Обязательно заземляйте частотный преобразователь и электродвигатель.

#### **СРОК СЛУЖБЫ ОСНОВНЫХ КОМПОНЕНТОВ**

- По причине износа сглаживающего конденсатора в результате внутренней химической реакции, его обычно приходится менять каждые пять лет. Однако срок его службы может существенно сократиться, если частотный преобразователь работает в условиях высокой температуры или при больших нагрузках, превышающих номинальную силу тока преобразователя.

- Кроме того, периодические осмотры преобразователя и плановые операции по его техническому обслуживанию могут выявить необходимость замены таких изнашивающихся компонентов, как, например, вентиляторы охлаждения. (Периодические проверки и замена износившихся компонентов должны осуществляться только специально подготовленными работниками).

Температура окружающей среды  $(^{\circ}C)$ 

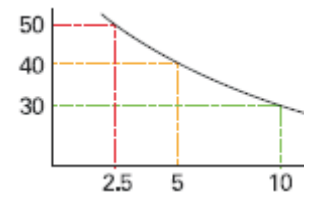

Срок службы конденсатора (годы)